# **IP620 IP PHONE**

**User Manual** 

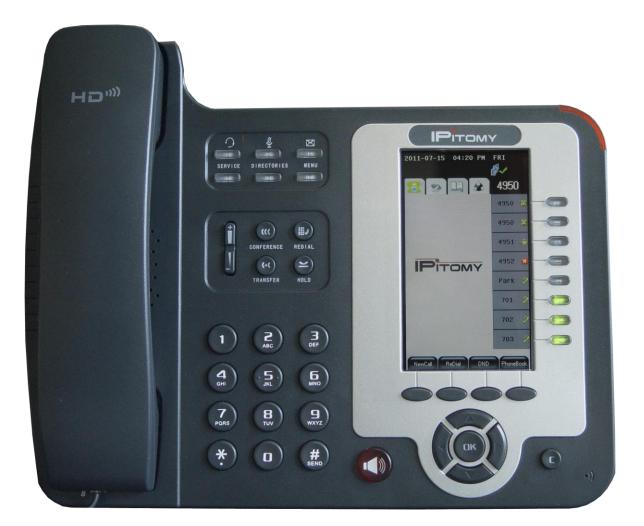

**IPitomy Communications, LLC** 

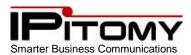

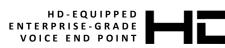

#### **Tables of Contents**

| 1.  | About                                                      | 4  |
|-----|------------------------------------------------------------|----|
| 2.  | IP620 Overview:                                            | 4  |
| 3.  | Features                                                   | 4  |
| 4.  | Technical Parameters                                       | 5  |
| 5.  | Inside the box                                             | 6  |
| 6.  | Connecting Your Phone                                      | 6  |
| 7.  | Adjustable Stand                                           | 8  |
| 8.  | Phone Buttons and Hardware                                 | 9  |
| 9.  | IP620 Display                                              | 10 |
| 10. | Placing a Call                                             | 11 |
| 11. | Placing a Call (pre-dial)                                  | 12 |
| 12. | Ending a Call:                                             | 12 |
| 13. | Using Last Number Redial:                                  | 13 |
| 14. | Last Number Redial One-Button Speakerphone                 | 13 |
| 15. | Using Call Logs:                                           | 14 |
| 16. | Answering a call                                           | 15 |
| 17. | Answering a call while connected to a call                 | 15 |
| 18. | Auto – Answer: Answering a call                            | 16 |
| 19. | Using Hold and Auto Hold                                   | 17 |
| 20. | Transfer a Call                                            | 18 |
| 21. | Transfer Line-to-Line                                      | 19 |
| 22. | Using Mute                                                 | 19 |
| 23. | Do Not Disturb (DND)                                       | 20 |
| 24. | Selective DND                                              | 20 |
| 25. | Conference – Three-Way                                     | 21 |
| 26. | Conference Rooms 901 & 902                                 | 22 |
| 27. | Parking a Call 700                                         | 22 |
| 28. | Phonebook Individual/Enterprise                            | 23 |
| 29. | Speed Dial                                                 | 26 |
| 30. | Transfer to Voice Mail                                     | 27 |
| 31. | Voice Mail                                                 | 27 |
| 32. | Voice Mail – Access from outside                           | 27 |
| 33. | Voice Mail – Access from a phone other than your extension | 27 |
| 34. | Voice Mail Setup (The First Time You Log In)               | 28 |
| 35. | Voice Mail Menus                                           | 28 |
| 36. | Voice Mail – Listening to Messages                         | 29 |
| 37. | Voice Mailbox – Greetings                                  | 31 |
| 38. | Voice Mailbox – Folders                                    | 31 |
| 39. | Pause Key                                                  | 31 |
| 40. | Phone Setup – Custom Ringing                               | 32 |
| 41. | Phone Setup – Smart Personal Console (SPC)                 | 32 |
| 42. | SPC – Starting Smart Personal Console                      | 32 |
| 43. | SPC - Home                                                 | 34 |

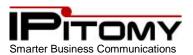

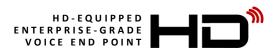

| 44. | SPC – My Account                                 | . 35 |
|-----|--------------------------------------------------|------|
| 45. | SPC – Follow-Me Forward – Numbers and Settings   | . 37 |
| 46. | SPC – My Account – My Phone Settings:            | . 39 |
| 47. | SPC – My Phone Settings – Key Settings           | . 39 |
| 48. | SPC – My Phone Settings – Audio Settings         | . 40 |
| 49. | SPC – My Phone Settings – SIP / Network Settings | .41  |
| 50. | SPC – My Phone Settings – Display Settings       | . 42 |
| 51. | SPC – My Phone Settings – Expansion Modules      | . 43 |
| 52. | SPC – My Schedule                                | .44  |
| 53. | SPC – Call Log                                   | . 45 |
| 54. | SPC – Voice Mail                                 | . 46 |
| 55. | SPC – Voice Mail – My Greetings                  | . 47 |
| 56. | SPC Exit                                         | . 48 |
| 57. | Volume Adjustments – Receivers/Speaker           | . 48 |
| 58. | Volume Adjustment – Microphones                  | . 49 |
| 59. | Menu                                             | . 50 |
| 60. | Buttons and Codes                                | . 52 |

#### **IPitomy Communications, LLC**

While every reasonable precaution has been taken in the preparation of this document, neither the author nor the IPitomy Communications, LLC assumes responsibility for errors or omissions, or for damages resulting from the use of the information contained herein.

The information contained in this document is believed to be accurate. However, no guarantee is provided. Periodic changes occur in operation that will affect the information contained herein. Always use the product and become familiar with its operation subjectively.

#### Use this information at your own risk.

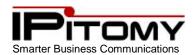

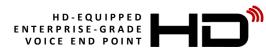

#### 1. About

The IP620 is an enterprise-grade communications device designed to provide the user access to all of the capabilities possible in Voice Over Internet and Voice Over LAN/WAN technologies. The IP620 is a HD<sup>®</sup> (High Definition) equipped, 2 – SIP-Line phone; SIP is the most advanced packet-switched data transport available for voice communications. Through the use of SIP-Gateways the IP620 is also capable of interfacing the legacy telephony network.

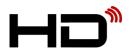

IPitomy's HD telephones use wideband speech CODECs which encode 7.1KHz of the voice spectrum instead of the standard 3.4KHz. This doubles the bandwidth for communications and elevates voice quality substantially. Combine HD audio with IPitomy's acoustically tuned housing,

and the end result is industry-leading speakerphone clarity.

Your IP620 can utilize the g.722 codec and provide HD audio while taking up no more bandwidth than the standard g.711 codec. This means better sound and no sacrifice.

#### 2. IP620 Overview:

- 4 dynamic, context-sensitive soft keys
- 2 SIP Line keys for use with up to two SIP extensions (SIP Accounts) or two appearances of the same extension (SIP Account)
- Up/Down/Right/Left and OK Navigation keys
- 12 programmable keys (speed-dial/feature keys)
- Segmented and fixed features access and call processing keys for ease of use
- 12-key standard telephone dial pad
- Big Red speaker button to answer and disconnect calls
- All Clear button for easy navigation back to original menu position
- Multi-position Stand
- Integrated Wall Mount
- Dual 10/100Mbps auto-sensing Ethernet ports with integrated PoE
- High Definition Audio
- Auto provisioning to IPitomy IP PBX
- Enterprise Phone Book
- Personal Phone Book

#### 3. Features

- 128 X 64 Pixel Grey Scale LCD
- 2VoIP accounts
- HD Voice: HD Codec
- BLF
- Business Features Park, Page, Group Page, Hands Free
- XML Enterprise Phonebook
- XML Personal Phonebook
- Headset Mode with two alternatives for connectivity RJ9 and 3.5mm Audio
- PoE, 2xRJ45
- Supports up to 6 Expansion Modules
- 12 Programmable keys
- Encryption

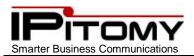

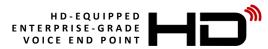

#### 4. Technical Parameters

| Item                   | IP620                                                                                                    |
|------------------------|----------------------------------------------------------------------------------------------------|
|                        | Color Graphics Backlit Display                                                                                            |
| Screen                 | 480x272 pixels                                                                                                    |
|                        | Various Use icons and Features Status icons                                                                               |
| Language               | English, Chinese                                                                                                    |
| SIP Lines              | 8 (Up to eight Session Initiation Protocol accounts possible)                                                             |
|                        | 4 Soft keys, 8 Programmable Line keys (dual-color LED)                                                                    |
|                        | 6 Navigation keys(arrow button, OK button, Clear button)                                                                  |
| Function Keys          | 12-key telephone Dial Pad                                                                                                 |
|                        | Volume adjust bar +/-, Speakerphone (Red button), Mute, Headset, Message,                                                 |
|                        | Menu, Directories, Service, Hold, Redial, Conference, Transfer                                                            |
| VoIP Protocol          | SIP 2.0                                                                                                    |
|                        | 2 - RJ45 10/100M Ethernet interfaces (LAN/PC)                                                                             |
| Network                | IP Assignment: Static IP or DHCP                                                                                          |
| Notwork                | DNS Client                                                                                                    |
| Network<br>Protocol    | TCP/IP, HTTP, BOOTP, TFTP, *IEEE 802.1Q, *IEEE 802.1X                                                                     |
| Codec                  | G.723.1, G.729 A, G.711 A/U, G.722                                                                                        |
| QoS                    | TOS, Jitter Buffer, VAD, CNG, G.168 (32ms)                                                                                |
|                        | Line Status Indicator (dual color LED)                                                                                    |
|                        | Eight Accounts possible                                                                                                   |
|                        | Call Waiting, Call Queuing, Line Switching                                                                                |
|                        | Call Forward, Call Transfer, Call Holding, Call Pickup, Call Park, Page                                                   |
| Call Processing        | Callback One Key Dial, Redial                                                                                             |
| cummercessing          | Phone directory speed dial, Call record direct dial                                                                       |
|                        | 3-way conference (Phone capacity)                                                                                         |
|                        | Do Not Disturb                                                                                                    |
|                        | Voice mail, Voice Prompt, Voice Message                                                                                   |
|                        | BLF (Busy Lamp Field)                                                                                                    |
| <b>Europeien</b>       | The port "EXT" on the bottom of the phone is used to interface the IPX32                                                  |
| Expansion<br>Interface | expansion module. This expansion module adds 32 keys per module. Six total                                                |
| interiace              | modules can be used with the IP410. An external power adapter is required when 4 or more expansion modules are installed. |
| USB                    | Future Use                                                                                                    |
| 030                    | User Authentication for configuration pages                                                                               |
| Security               | Signaling encryption                                                                                                    |
| Security               | Media encryption                                                                                                    |
|                        | Public phone directory                                                                                                    |
| Application            | Private phone directory                                                                                                   |
| , ppileacion           | Auto Discovery / Auto Provision                                                                                           |
|                        | Power adapter: AC 100-240V input and DC 12V/1A output (not included)                                                      |
| Power Supply           | PoE (IEEE 802.af)                                                                                                    |
|                        | Power consumption of the IP620 is 5 WATTS add 2 WATTS for each Expansion                                                  |
| POE WATTS              | Module attached. When using more than 3 Expansion Modules use an external                                                 |
|                        | power supply (Model: PS346).                                                                                              |
|                        | Storage Temperature: 0° - 60° C                                                                                           |
| Environment            | Operating Humidity: 10% - 90%                                                                                             |
|                        | Size 254mm*205mm*87mm                                                                                                    |

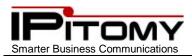

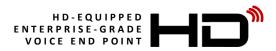

#### 5. Inside the box

If you are removing the IP620 from its carton, you can check the contents against the following list to assure that all parts have been received:

| Item                         | Quantity |
|------------------------------|----------|
| HD-compliant IP Speakerphone | 1        |
| HD-compliant Handset         | 1        |
| 1.5-meter Handset Cord       | 1        |
| 3-meter RJ45 cable           | 1        |
| Wall Mount Template          | 1        |

#### 6. Connecting Your Phone

Your system administrator will likely connect your new IPitomy IP620 IP Phone to the corporate IP telephony network. If not, use the steps and figures to connect your phone and setup your telephone.

- 1) Connect the Handset Cord into RJ9 [4 (Figure 2)] connector on the underside of the telephone.
  - a) Inspect the handset cord and notice that one end has an extended portion that is flat (not coiled). This is the end of the cord is to be placed into the molded plastic channel leading from the connector to the edge of the telephone.
- 2) Connect the LAN connector to the telephone to the Telephony enabled network.
  - a) When your network is PoE (Power Over Ethernet) equipped it will not be necessary to use a power supply with your telephone. If not, you will need the optional power supply (PN: PS346) to use your phone.
- 3) You may also connect a PC to the "PC" connector to facilitate that PC's network connection.

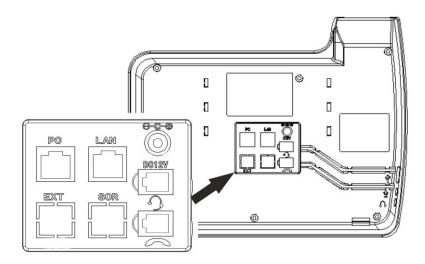

Figure 1 Connections on the back of IPitomy IP620

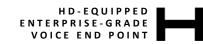

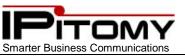

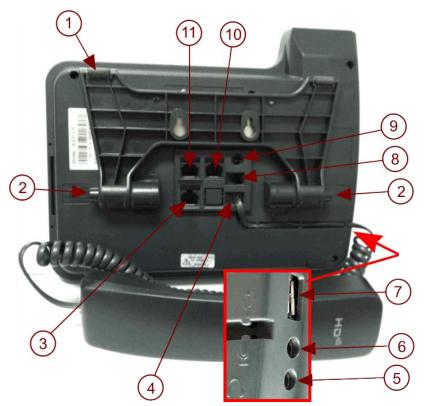

IP620

Figure 2 Photo of connections and definitions

|                | Hardware                                    | Functions                                                                                                    |
|----------------|---------------------------------------------|----------------------------------------------------------------------------------------------------|
| 1              | Adjustable Stand<br>(integrated Wall Mount) | The telephone viewing angle may be adjusted to suit your preference. Press in button (2) and adjust as you wish. In the position shown (all the way up) the telephone can be wall mounted. |
| 2              | Stand Adjustment Button                     | Press buttons at the same time to adjust the angle                                                                                                    |
| 3              | Expansion connector                         | EXT: IXP32 interface; Use to Plug in expansion module SOR: (adjacent to "EXT") Unused                                                                                                    |
| 4              | Handset connector                           | Connect the Handset                                                                                                    |
| 5              | Headphone port                              | Connect the Headphone                                                                                                    |
| 6              | Microphone port                             | Connect the Microphone                                                                                                    |
| $\overline{7}$ | USB port                                    | Reserved for future functionality                                                                                                    |
| 8              | Headset port                                | RJ9 – Type Headset connection                                                                                                    |
| 9              | Power connector                             | Used with optional Power Supply (PN: PS346) 12VDC                                                                                                    |
| 10             | LAN connector                               | Connect to Telephony-enabled LAN (PoE preferred)                                                                                                    |
| (11)           | PC port                                     | Connect to a local PC (if desired)                                                                                                    |

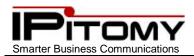

#### 7. Adjustable Stand

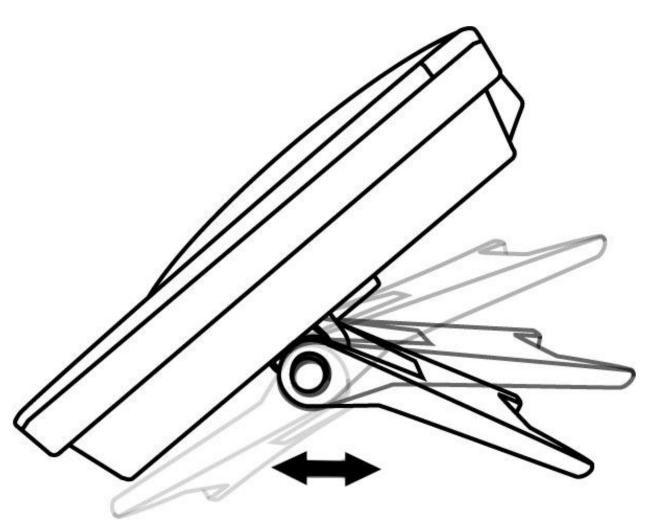

**IP620** 

Figure 3 Adjustable Stand

Your IP620 telephone is equipped with an integrated universal adjustable positioning stand. This feature allows you to position the telephone as you wish for your own optimum viewing angle. The design of the stand also allows the telephone to be wall mounted if desired – no additional parts are required.

For wall mounting, use the included wall mount template to position screws (not included) on the wall surface. (Care should be taken to secure the mounting screws adequately with consideration of the wall material.)

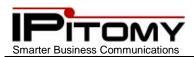

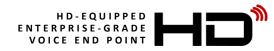

#### 8. Phone Buttons and Hardware

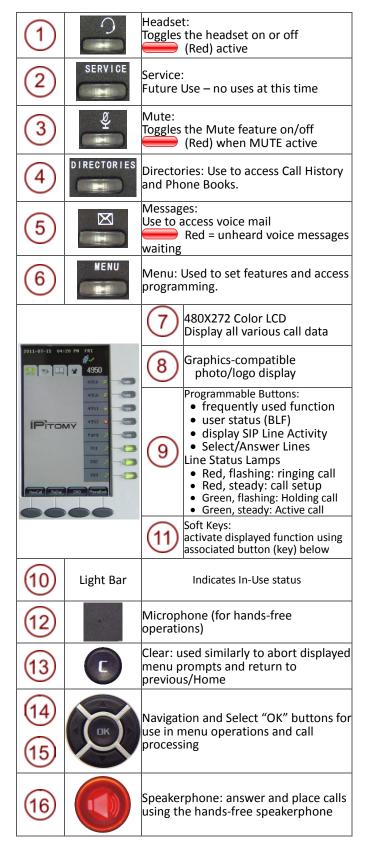

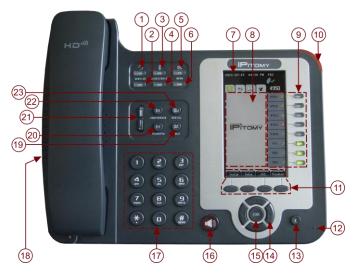

Figure 4 IPitomy IP620 Buttons and Hardware Definitions

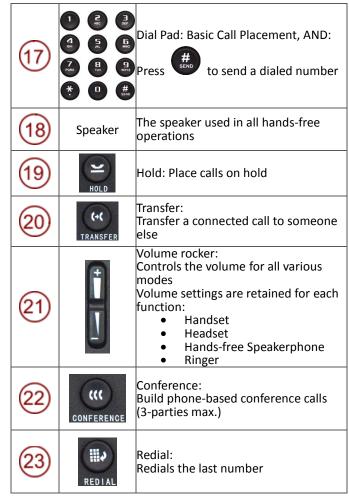

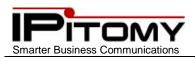

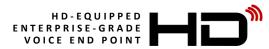

# 9. IP620 Display

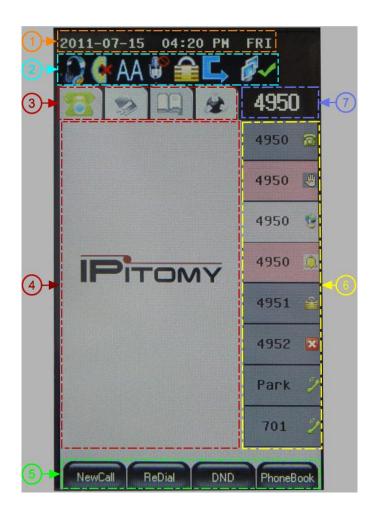

| 1 | Time and<br>Date | Current time and date is displayed |
|---|------------------|------------------------------------|
|   |                  | Features Status                    |
|   |                  | Missed Call(s)                     |
|   | AA               | Auto Answer mode active            |
| 2 | <b>*</b>         | Mute active                        |
|   |                  | DND (Do Not Disturb) active        |
|   | LÎ               | Phone Call Forward active          |
|   |                  | Network Link status                |

| 3 | Display<br>Page Tabs                                                                                                    | Men                                                                                                    | ne Standby<br>nu/Call History<br>ne Book<br>ices                                                                                                    |
|---|----------------------------------------------------------------------------------------------------|----------------------------------------------------------------------------------------------------|----------------------------------------------------------------------------------------------------|
| 4 | Call Status<br>& graphics<br>Uses include:                                                                                                    | <ul> <li>Caller ID Name and Number</li> <li>Number dialed</li> <li>Visual Volume setting</li> <li>Missed Call listing</li> <li>Boot-up photo (1)</li> <li>Standby photo (1)</li> <li>Idle screen photos (2)</li> </ul> |                                                                                                    |
| 5 | Soft Keys                                                                                                    |                                                                                                    | ure operations and the call in progress.                                                                                                    |
| 6 | SIP Line<br>SIP Line and<br>status are<br>shown here.<br>The display is<br>programmed<br>to show the<br>extension or<br>line that is<br>accessed by<br>the associated<br>button.<br>In this case,<br>PBX extensions<br>4950, 4951,<br>and 4952.<br>Green:<br>•Flashing =<br>Hold<br>•Steady =<br>Connected, or<br>Busy Phone<br>Red:<br>•Flashing =<br>Ringing<br>•Steady = Line<br>Busy |                                                                                                    | Line Registered<br>and Idle<br>Line NOT<br>registered<br>Line during call<br>setup<br>before connection<br>Line In Use<br>connected<br>Line on Hold<br>flashing green<br>Line in Transfer<br>state<br>Line Ringing<br>flashing red<br>Line In 3-Way<br>Conference<br>Monitored Line<br>status (BLF)<br>Line in Do Not<br>Disturb<br>flashing green |
| 7 | Extension<br>label                                                                                                    |                                                                                                    | e primary SIP<br>might also be a                                                                                                    |

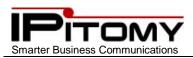

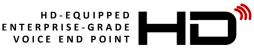

### 10.Placing a Call

There are three ways to use your phone for calls:

- 1. Using the handset
- 2. Using the Speakerphone
  - a. Use of the speakerphone is convenient and desirable for many calls, however the environment in which the phone is located must be taken into consideration when using the speakerphone. Acoustic properties and ambient noise will impact the performance of your speakerphone.

IP620

- 3. Using a Headset
  - a. Using a headset requires that an ancillary headset device be connected to either the RJ9 connector on the back of the phone or to the 3.5mm Microphone and Speaker connectors on the side of the phone.

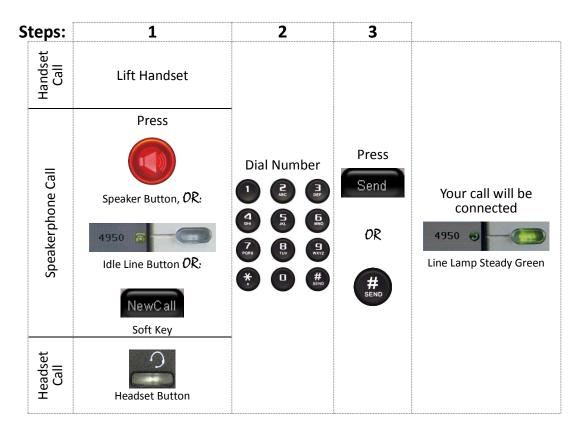

Notes:

- 1) The IPitomy PBX will automatically place your call based on the number dialed.
  - a) Extension calls and network numbers are dialed in the same manner.
- 2) When calling an IPitomy telephone extension it is possible to place the call with hands-free reply. To do this

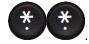

preface the extension number with

3) The example in the display in these instructions shows extension 4950. Your phone line number will likely be different.

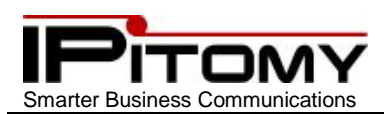

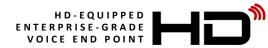

# 11. Placing a Call (pre-dial)

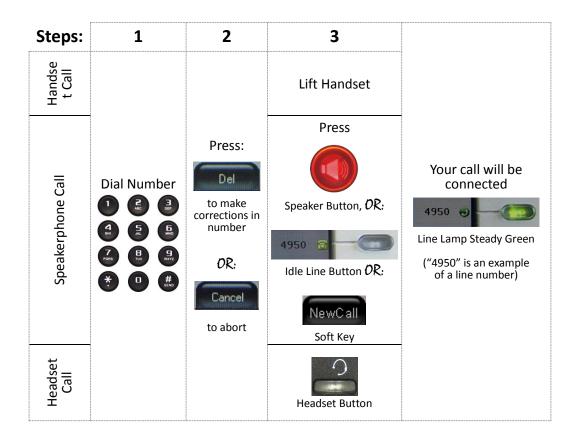

#### 12.Ending a Call:

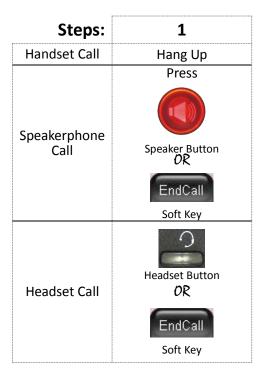

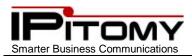

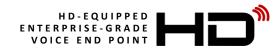

#### 13. Using Last Number Redial:

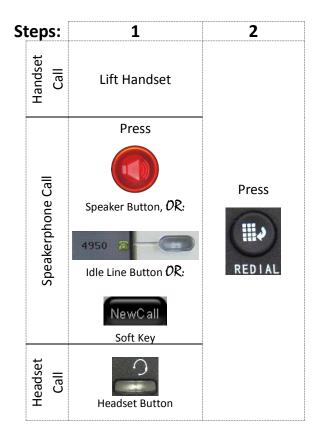

Note:

The example in the display in these instructions shows extension 4950. Your phone line number will likely be different.

#### **14.Last Number Redial One-Button Speakerphone**

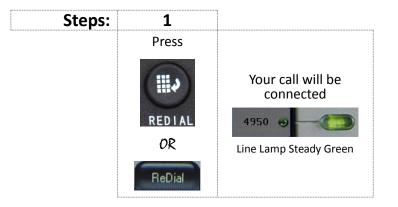

Note:

The example in the display in these instructions shows extension 4950. Your phone line number will likely be different.

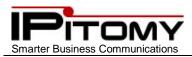

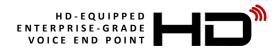

## 15.Using Call Logs:

Your IPitomy IP620 telephone will store 100 numbers each for the following Call Logs:

- Missed Calls
- Received Calls
- Dialed Numbers

These numbers can be stored on your personal Phone Book or dialed directly from the list.

Follow these steps to retrieve a number from those saved on your telephone.

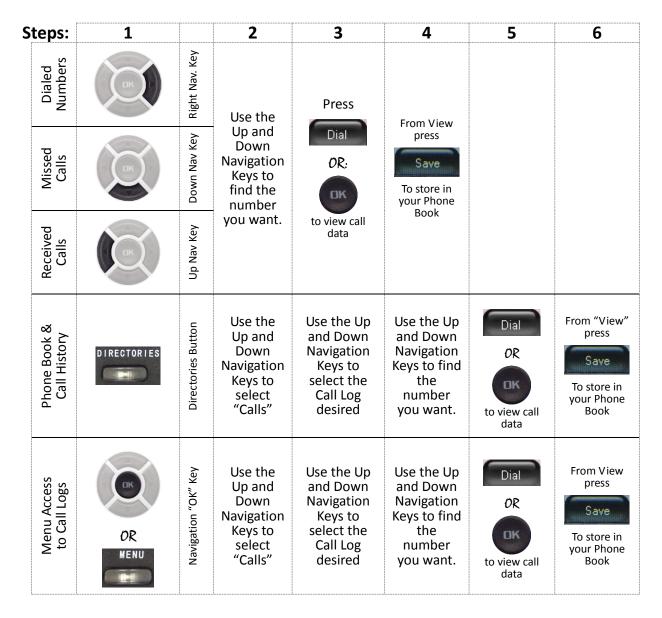

#### Notes:

- 1) Use soft-keys to delete one entry or entry or to delete all entries in a call log.
- 2) When saving a dialed number to your Phone Book, you may modify the number and name as requierd/desired. Use from to modify the name and/or number
- 3) An asterisk (\*) in front of a Missed Call entry identifies missed calls not previously viewed.

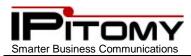

# 16.Answering a call

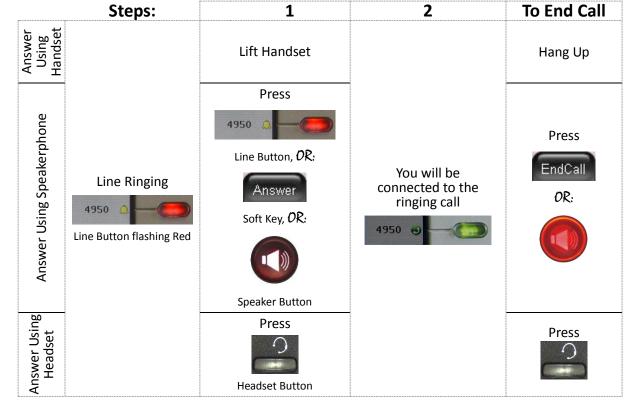

**IP620** 

You can answer a call by simply lifting the handset. To answer using one of the other call options:

Notes:

- 1) Your IP620 gives you the option of Rejecting a ringing call. To do so press Reject while ringing.
- 2) The example in the display in these instructions shows extension 4950. Your phone line number will likely be different.

#### 17. Answering a call while connected to a call

Answering a new call while connected on a call is enhanced with Auto Hold (see Using Hold and Auto Hold). The streamlined steps to making this function are:

| Steps:                                                                                 | 1                                                  | 2                                                                               | note 1                                                                                       | note 2                                                                                                    |
|----------------------------------------------------------------------------------------|----------------------------------------------------|---------------------------------------------------------------------------------|----------------------------------------------------------------------------------------------|----------------------------------------------------------------------------------------------------|
| Line connected<br>4950  Cine Ringing<br>4950  Line Ringing<br>Line Button flashing Red | Press Ringing<br>(flashing)<br>4950<br>Line Button | You will be<br>connected to the<br>ringing call.<br>4950 Office<br>Steady Green | The previous call is<br>automatically placed<br>on hold<br>4950 Comparison<br>Flashing Green | You may<br>reject the<br>ringing call<br>and send<br>the caller to<br>Voice Mail.<br>To do so<br>press:<br>Reject<br>Soft Key |

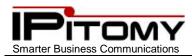

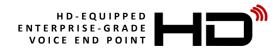

### 18.Auto – Answer: Answering a call

Auto Answer simplifies answering calls by connecting them automatically. When this mode is active all calls to the extension will be answered automatically in the respective modes.

|                              | Idle Status            | Auto A       | Inswer                                                                         | To End Call            |
|------------------------------|------------------------|--------------|--------------------------------------------------------------------------------|------------------------|
| Answer<br>Using<br>Handset   | Handset<br>off-hook    |              |                                                                                | Press<br>EndCall       |
| Answer Using<br>Speakerphone | Speaker<br>Button idle | Line Ringing | You will be<br>connected to the<br>ringing call.<br>4950 Official Steady Green | Press<br>EndCall<br>OR |
| Answer Using<br>Headset      | Headset<br>Button      |              |                                                                                | Press<br>EndCall<br>OR |

#### Activate Auto Answer

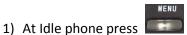

- 2) Use the Navigation keys and scroll to "Function settings" and press  $\stackrel{\text{W}}{=}$  or  $\stackrel{\text{core}}{=}$
- 3) Use the Navigation keys and scroll to "Auto answer" and press
- 4) Use the Navigation keys and scroll to "Enable" and press
- 5) Press **U** to exit the menu. Auto Answer is now active.
- 6) The example in the display in these instructions shows extension 4950. Your phone line number will likely be different.

or

ÓΚ

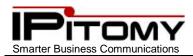

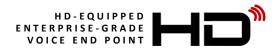

# **19.Using Hold and Auto Hold**

#### Hold

You can hold calls and then retrieve them when you're able.

#### Auto Hold

Your IP620 will automatically hold calls for you. While already on one line – press another (ringing or idle); the first call is held and the next line is accessed.

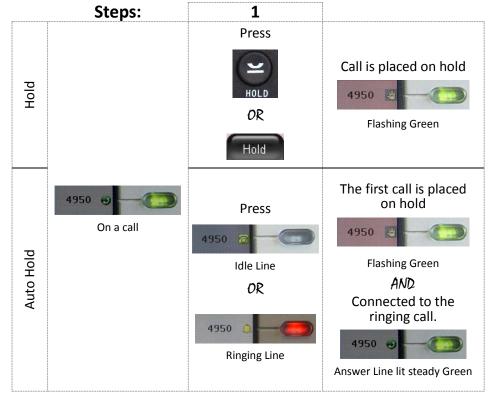

#### Notes:

1) To retrieve a call from Hold, press the desired holding line button

(flashing green).

- 2) Callers on hold usually hear music or a periodic tone to indicate their status on-hold.
- 3) The example in the display in these instructions shows extension 4950. Your phone line number will likely be different.

4950

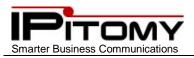

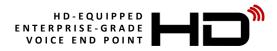

### 20.Transfer a Call

Call Transfer is used to direct a call from your telephone to the exact destination you wish. In the steps below the "target" is the number to which you want to the call to be delivered.

There are two techniques you can use to transfer calls:

- Blind used to deliver the call to the target expeditiously
- Announced announce the call transfer to the target before completing the transfer

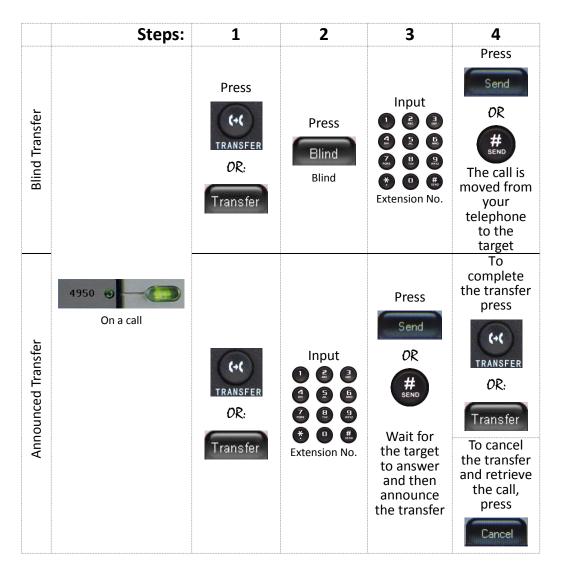

#### Notes:

- 1) Blind Transfer will convey the Caller ID of the call being transferred.
- 2) Announced Call Transfer will convey the Caller ID of your extension since that was the call connected prior to the transfer taking place.
- 3) You can transfer a caller to an extension's voice mailbox to leave a message by inserting a extension number (see Transfer to Voice Mail.)

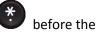

4) The example in the display in these instructions shows extension 4950. Your phone line number will likely be different.

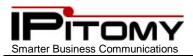

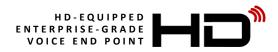

### 21. Transfer Line-to-Line

Sometimes it's desirable to transfer a call to a line that you have previously placed on hold. The IP620 makes this possible with Transfer Line-to-Line.

In this operation, one caller is on hold and the other is on the active line (connected to you). To connect these two people together simply transfer the connected call to the held call. As follows:

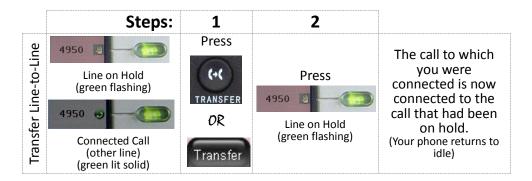

Note:

The example in the display in these instructions shows extension 4950. Your phone line number will likely be different.

#### 22. Using Mute

When Mute is active, you can hear other parties on a call but they cannot hear you. You can use mute in any of the modes:

- Handset
- Speakerphone
- Headset

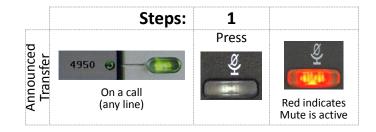

Notes:

- 1) Mute May be activated prior to connection.
  - a) Press Mute then lift handset
  - b) Press Mute then press Speaker Button
  - c) Press Mute then press Headset Button
- 2) Mute may be activated and deactivated during a conversation
- 3) When a connection is ended, Mute will automatically deactivate
- 4) The example in the display in these instructions shows extension 4950. Your phone line number will likely be different.

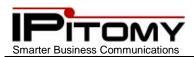

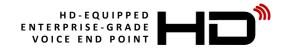

# 23.Do Not Disturb (DND)

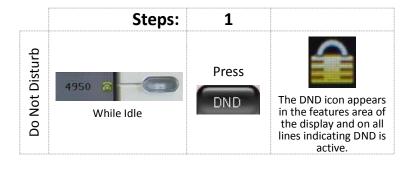

You can use Do Not Disturb (DND) to block incoming calls to your phone.

#### Notes:

- Callers will hear busy tone when they call the extension in DND
- You can still make calls on a line that is in DND.
- To cancel DND just press DND again

#### 24.Selective DND

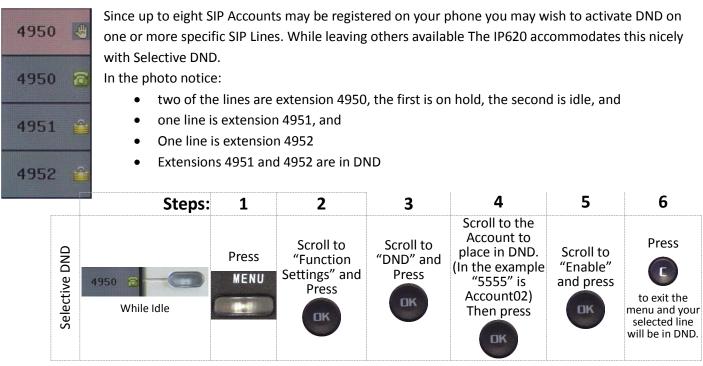

#### Notes:

- 1) To cancel Selective DND repeat the process and select "Disable".
- 2) To cancel all DND, press

DND twice.

3) The example in the display in these instructions shows extension 4950. Your phone line number will likely be different.

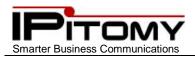

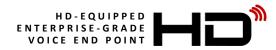

### 25.Conference – Three-Way

Conference calling allows you to merge two other people onto a connection on your telephone. (3-way conference = you and two others.) When using an IPitomy IP PBX, conference capacities are greatly increased through the use of Conference Rooms. Conference – Three-Way is a telephone centric feature.

Perform the following steps to establish a three-way conference call on your telephone:

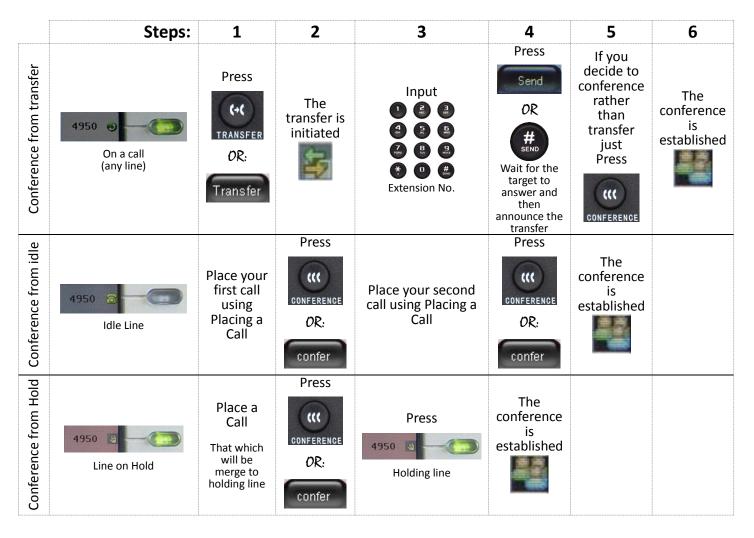

Notes:

- 1) Conference Three-Way is a telephone function and does not impact the Conference Rooms of the IPitomy IP PBX.
- 2) You may exit a Three-way Conference at any time doing so will leave the other two parties connected in their own private conversation.
- 3) A Three-way Conference call cannot be transferred.
- 4) A Three-way Conference can be placed on hold.
  - a) While on-hold the holding parties are not connected to one another.
- 5) The example in the display in these instructions shows extension 4950. Your phone line number will likely be different.

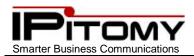

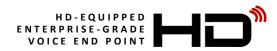

### 26.Conference Rooms 901 & 902

Conference Rooms are an IPitomy IP PBX feature and allow up to 32 parties to be connected. All IPitomy IP PBX's are equipped with two Conference Rooms minimum (Room 901 and Room 902). Additional Conference Rooms are available as an option. Use of Conference Rooms is quite easy and streamlines grouping any number of people up to 32 maximum in any one conference.

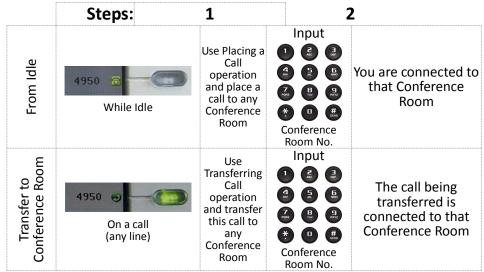

Note:

- 1) Callers may enter Conference Rooms from a Menu (Auto-Attendant)
- 2) A Conference Room PIN (password) may be required.
- 3) The example in the display in these instructions shows extension 4950. Your phone line number will likely be different.

#### 27. Parking a Call 700

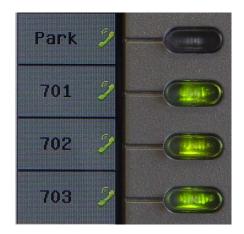

The IPitomy IP PBX is equipped with twenty (20) Park locations. Park locations are available for unique situations when a call cannot be transferred to a specific extension. Park locations are accessible by any PBX user and therefore are a general call delivery option.

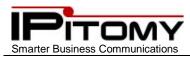

Unless changed by specific application programming, the last four Programmable Buttons of your IP620 are preconfigured to operate with an elevated functionality with the first three Park locations. Button 5 is designated "Park" Call. Button 6, 7 and 8 are designated Park locations 701, 702, and 703.

Using Call Park is as simple as pressing the Park Call Button. When you do this the IPitomy IP PBX will position the call on the next available Park location (that is, if 701 is already in use, 702 will be selected.) The IPitomy IP PBX will verbally advise you of the park location where the call has been positioned.

You may then make a group page announcement and advise the recipient of the park location where their caller is waiting.

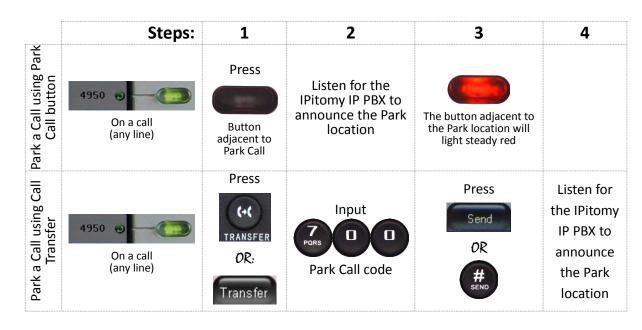

Notes:

- 1) Idle Park location buttons may be green if programmed for green on idle operation.
- 2) Users may dial the park location to retrieve a call from that call park or press a button programmed for that call park.
- 3) Calls that are retrieved from call park locations are moved from that call park location to the extension line. Hence the call park location is available for another call.
- 4) The example in the display in these instructions shows extension 4950. Your phone line number will likely be different.

# 28. Phonebook Individual/Enterprise

Phonebook keeps a list of contacts available for dialing. Two Phonebooks are available:

- Individual, and •
- Enterprise •

Phonebook entries can be assigned to groups for easy lookup. Each contact allows for three numbers.

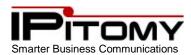

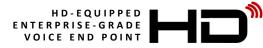

| If you want to | Then                                                                                                    |
|----------------|----------------------------------------------------------------------------------------------------|
|                | <ol> <li>Press PhoneBook,</li> <li>a. or press MENU button &gt; "Phone book",</li> <li>b. or press Directories button &gt; "Phone book";</li> </ol>                                                                                                    |
|                | 2. Press Modify;                                                                                                    |
| Add Contacts   | 3. Select "Add contact", press OK button or ,                                                                                                    |
|                | <ul> <li>4. Use the navigation keys to select content, press OK button or Modify to set and modify:</li> <li>a. Name: set the name of contact,</li> <li>b. NO.1-5: you can set up 5 contacts' numbers,</li> <li>c. Group: the contacts be divided into different user's groups</li> </ul> 5. Press Submit soft key to complete |
|                | 1. Press PhoneBook soft key,                                                                                                    |
|                | <ul> <li>a. or press MENU button &gt; "Phone book",</li> <li>b. or press Directories button &gt; "Phone book"</li> </ul>                                                                                                    |
|                | 2. Press Modify soft key                                                                                                    |
| Add group      | 3. Select the "add group" then press OK button or                                                                                                    |
|                | <ul> <li>4. Use the navigation keys to select content, press OK button or Modify to set and modify:</li> <li>a. Group name: name of the group</li> <li>b. Description: description of the group</li> </ul>                                                                                                    |
|                | 5. Press Modify soft key to complete                                                                                                    |
|                | <ol> <li>Press PhoneBook soft key,</li> <li>a. or press MENU button &gt; "Phone book",</li> </ol>                                                                                                    |
|                | <ul> <li>a. or press MENU button &gt; "Phone book",</li> <li>b. or press Directories button &gt; "Phone book";</li> </ul>                                                                                                    |
| Modify group   | 2. Press Modify soft key;                                                                                                    |
|                | 3. Select the "Modify group" then press OK button or press                                                                                                    |
|                | 4. Select the group you want to modify, press the OK button or difference to set and modify,                                                                                                    |
|                | press Submit to save the change                                                                                                    |
|                | <ol> <li>Press PhoneBook soft key,</li> <li>a. or press MENU button &gt; "Phone book",</li> <li>b. or press Directories button &gt; "Phone book";</li> </ol>                                                                                                    |
| Delete group   | 2. Press Modify soft key;                                                                                                    |
|                | 3. Select the "Delete group" or OK button or ,                                                                                                    |
|                | 4. Select a group you want to delete, press OK button or                                                                                                    |

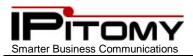

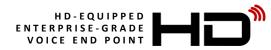

### Phone Book (cont.)

| If you want to        | Then                                                                                                    |  |  |
|-----------------------|----------------------------------------------------------------------------------------------------|--|--|
|                       | <ol> <li>Press PhoneBook soft key,</li> <li>a. or press MENU button &gt; "Phone book",</li> <li>b. or press Directories button &gt; "Phone book";</li> </ol>                                                                                                    |  |  |
| View/Edit<br>Contacts | <ol> <li>Select "View ALL",</li> <li>a. or select a contact who are belong to different group;</li> </ol>                                                                                                    |  |  |
|                       | 3. Select the contact, press the OK button or view (to edit the contact's information,                                                                                                    |  |  |
|                       | press OK button or Modify)                                                                                                    |  |  |
|                       | 1. Press PhoneBook soft key,<br>a. or press MENU button > "Phone book",                                                                                                    |  |  |
| Call from phone       | <ul><li>b. or press Directories button &gt; "Phone book";</li><li>2. Select "View ALL",</li></ul>                                                                                                    |  |  |
| book                  | <ul> <li>a. or select a contact who are belong to different group;</li> <li>3. Select a contact, then press Dial</li> </ul>                                                                                                    |  |  |
|                       | <ul> <li>Select a contact, then press and the press (If there are multiple numbers of one contact, press (Dial) to enter the interface of the press (Dial) to enter the interface of the press (Dial) to enter the interface of the press (Dial) to enter the interface of the press (Dial) to enter the interface of the press (Dial) to enter the interface of the press (Dial) to enter the interface of the press (Dial) to enter the interface of the press (Dial) to enter the interface of the press (Dial) to enter the press (Dial) to enter the</li></ul> |  |  |
|                       | "call options", select the one you want to call and press Dial                                                                                                    |  |  |

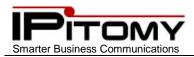

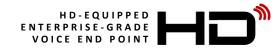

# 29.Speed Dial

| If you want to                                | Then                                                                                                    |  |  |
|-----------------------------------------------|----------------------------------------------------------------------------------------------------|--|--|
| Set up Speed Dial<br>entries on your<br>phone | <ol> <li>Press PhoneBook or press MENU &gt; Phonebook</li> <li>Select Personal Phone Book</li> <li>Select "View All". Those programmed are displayed.</li> <li>Select a contact (or blank line for a new entry) and press View;</li> <li>Select the data parameter that you wish to change (Name, No. 1 etc.)</li> <li>Press Modify</li> <li>Use the dial pad to input letters and numbers</li> <li>Press OK</li> </ol> |  |  |
|                                               | 9. Press Submit to store this entry in the Phone Book                                                                                                    |  |  |
|                                               | 1. Press PhoneBook or press Menu > Phonebook.                                                                                                    |  |  |
|                                               | 2. Select Personal Phone Book                                                                                                    |  |  |
|                                               | 3. Select "View All". Those programmed are displayed.                                                                                                    |  |  |
| Cancel Speed<br>Dials on your                 | 4. Select a contact and press Modify;                                                                                                    |  |  |
| phone                                         | 5. Go to each programmed field and use to remove data.                                                                                                    |  |  |
|                                               | 6. Press                                                                                                    |  |  |
|                                               | 7. Press Submit to store the changes in your Phone Book                                                                                                    |  |  |
|                                               | 1. Press PhoneBook or press MENU > Phonebook                                                                                                    |  |  |
|                                               | 2. Select Personal Phone Book or Enterprise Phone Book                                                                                                    |  |  |
| Using Speed Dial<br>to make calls             | 3. Use find and the dial pad to locate a speed dial or use the navigation keys to scroll.                                                                                                    |  |  |
|                                               | 4. When the entry desired is in view and selected press the corresponding button at the right                                                                                                    |  |  |
|                                               | or press                                                                                                    |  |  |

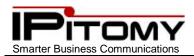

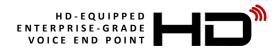

### **30.**Transfer to Voice Mail

At times you may wish to connect a caller to a mailbox to leave a message for a user that is known to be unavailable. This is easily accomplished using the Transfer to Voice Mail function. To accomplish this operation you perform a

transfer as usual but preface the extension number with a

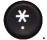

. This will cause the transfer to go directly to that

extension user's voice mail box greeting and allow them to leave a message.

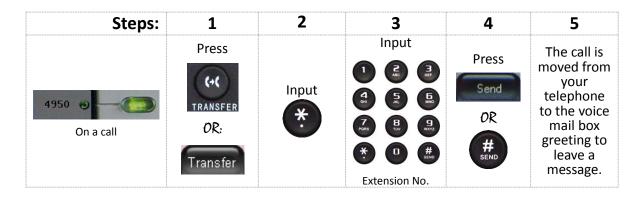

#### **31.Voice Mail**

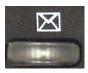

Press the Voice Mail key on your telephone. This will bring you to a voice menu that will ask you to enter your password. Enter your password and follow the prompts to listen to messages. You should setup your voice mail for answer greetings using your voice – follow the voice-prompt directions and the guides below to help navigate all the voice mail options.

### 32.Voice Mail – Access from outside

When you wish to access your voice mailbox while not in the office, you can do so from the automated attendant.

- 1) Dial into the automated attendant. (Usually this is the main number or another number that has been designated for outside voice mail access.)
- 2) Dial the designated digit (assigned during installation of the IP PBX).
- 3) You will be prompted to enter your mailbox number, then your password.
- 4) Follow the prompts to listen to messages.

### 33.Voice Mail – Access from a phone other than your extension

1) From a phone inside the office, dial

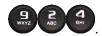

- 2) You will be prompted to enter your mailbox number, then your password.
- 3) Follow the prompts to listen to messages.

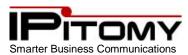

# 34. Voice Mail Setup (The First Time You Log In)

The first time that you log into your mailbox you should always change some settings. In particular, you should:

- Record your name
- Record your busy greeting
- Record your unavailable greeting
- Change your password

#### **35.Voice Mail Menus**

In voice mail there are many options for handling messages and how you are able to interact with the system to retrieve and administer your messages. Once you have entered into your mailbox you have the following menu options available:

#### Main Menu

1

2 ABC

B

0

\*

#

The main menu will be the first menu that you are presented with once you have logged in.

Listen to messages in the currently selected folder

Change folders. See Section Changing Folders for more information

Advanced options

Mailbox options (see page 25)

Repeat the menu options

Exit from the voice mail system

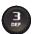

#### **Advanced Options**

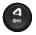

Place an outgoing call

Leave a message for another user on the system

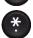

Return to the main menu

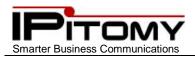

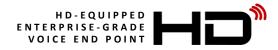

Mailbox Options

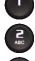

GHI

0

Record your unavailable message

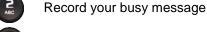

Record your name

Record your temporary greeting

If there is not a temporary greeting recorded, you will immediately be prompted to record a temporary greeting. If you do have a temporary greeting recorded you will be presented with the following menu:

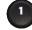

Record a temporary greeting. This will allow you to record a new temporary greeting.

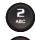

Erase temporary greeting.

Return to the main menu

Once your temporary greeting has been erased, callers will be presented with either your busy or unavailable messages, depending on your status.

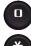

Change your password

Return to the main menu

# **36.Voice Mail – Listening to Messages**

#### The Message Envelope

The voice mail system will play back the message "Envelope". The "Envelope" is information about the message:

- Message Number
- Date and time that the message was received
- Caller ID information
- Duration of the message

Pressing

while listening to the message Envelope will skip the Envelope and playback the voice message.

#### **During Message Playback**

During the playback of the message(s), any of the following buttons may be pressed:

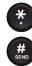

Rewind the message by 3 seconds

Fast forward the message by 3 seconds

Pause the message playback. Press any other button to resume

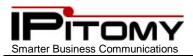

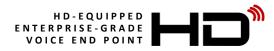

#### After Message Playback

After the message has been played back, the system will play a prompt and wait for you to press a button:

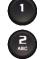

Go to the first message in the current folder

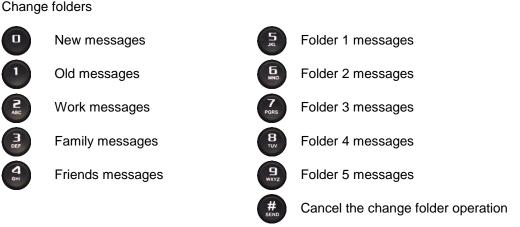

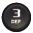

#### Advanced options

Record a message and send it directly to the mailbox of the person who sent you the current message

Call the person that left the message back

Play the message envelope

Place an outgoing call \*May not be allowed

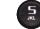

ВНІ

Leave a message for another user on the system

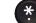

Return to the main menu

Go to the previous message in the folder

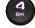

5,1

Fino Pars Bruv

9 wxyz

0

# SEND

Replay the current message

Go to the next message in the folder

Delete or undelete the message

Forward the message to another user on the system

Save the message to a different folder

Mailbox options

Replay the prompt

Exit the voice mail system

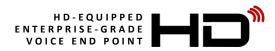

### **37.Voice Mailbox – Greetings**

A mailbox greeting is a message for you to inform the caller that you are away from your desk or busy on another call. There are three types of Greetings:

Not Available Greeting – Played when your phone is un-answered:

"Hello, this is Mark; I am not able to answer your call right now. Please leave a detailed message and a number where I can reach you, and I'll call you back as soon as I am able."

- Busy Greeting Played when your extension is busy
   "Hello, this is Mark, I am currently on the phone and not able to take your call right now; please leave
  a detailed message and I will call you back as soon as I can."
- **Temporary Greeting if there is a Temporary Greeting recorded it is the greeting that callers hear.** The temporary greeting is played as an override for your other greetings. When the situation warrants a greeting to inform your callers of something different than your regular greetings; record a temporary greeting and it will replace the others while it is active. Be sure to go back and delete your temporary greeting to return to the normal greeting. "Hello this is Mark; I am on vacation with limited access to messages. Please call extension 1500 and speak to Mary with any matters that need immediate attention. I will return on Monday, February 24."
- **Default Greetings** If you do not record any greetings, IPitomy will play a set of default greetings depending on the status of your extension. Be sure to record your name so your greeting will be a little more professional sounding. If you do not record your name, the default greeting will say "the person at extension (your extension number) is not available". If you record your name the greeting will say "Mark Smith" is not available..."

### 38. Voice Mailbox – Folders

The IPitomy IP PBX allows you to save and organize your messages into folders. There are ten folders. The first 5 folders have convenient names for organizing messages:

- New
- Old
- Work
- Family
- Friends

- Folder 1
- Folder 2
- Folder 3
- Folder 4
- Folder 5

### 39. Pause Key

The IPitomy Pause Key is pre-programmed on your telephone (its button number 5). Pause is similar to DND but has a broader reach. Pause will instruct the IP PBX that you are unavailable to take calls. This is different than just placing your telephone in DND because DND is local to the phone and does provide a status for call processing operations at the PBX. When Pause is active your status is rendered as busy at any device that indicates your status. Pause also makes your extension unavailable in Groups and ACD Call Queues.

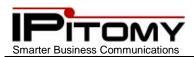

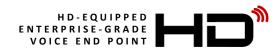

### 40.Phone Setup – Custom Ringing

You can select a ringing tone from a list of eight pre-programmed tones or upload a sound file to the telephone to make your telephone more distinctive among others when it is ringing.

To select your ring tone:

- 1) While busy or idle, press
- 2) Use the Navigation keys and scroll to "System settings" and press
- 3) Use the Navigation keys and scroll to "Phone settings" and press
- 4) Use the Navigation keys and scroll to "Ring Type" and press
- 5) All of the available ring tones will be listed here. Use the Navigation keys and select a tone/file from the list.
- 6) Press Play to hear tones before selecting a tone.
- 7) Press I or Select this tone/file.

#### Notes:

- 1) Uploading a sound file is not covered in this document.
- 2) Sounds files that are uploaded to your telephone will be listed with the other ring tones.

#### 41. Phone Setup – Smart Personal Console (SPC)

Your telephone is enhanced by an integrated graphical user interface available via a web browser. This interface is called the Smart Personal Console or SPC. SPC allows:

- Change phone settings
- Program phone Programmable Buttons
- Administer Voice Mail
- Listen to Voice Mail messages
- Download Voice Mail messages
- Upload Voice Mail Box Greetings

#### 42.SPC – Starting Smart Personal Console

- 1) Open a web browser (e.g. Firefox, Microsoft Internet Explorer)
- 2) Navigate to the IPitomy IP-PBX by entering the IP-Address of the PBX in the Address Bar. Obtain the address

from your system administrator. At default the address is 192.168.1.249/ippbx

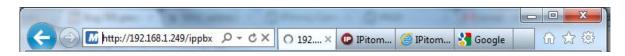

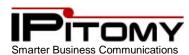

The following login screen is presented:

|            | Admin Login | USER LOGI  | N     |
|------------|-------------|------------|-------|
| Jser Name: |             | User Name: | 2254  |
| Password:  |             | Password:  |       |
| Login      | 1           |            | Login |
|            |             |            |       |

Input the user name and password associated to your telephone.
 User Name = your telephone extension number

Password = the password used to access your voice mail (at default this is the same as your extension number)

4) Click the

Home

**Login** button. The SPC – Home screen appears:

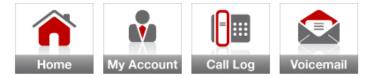

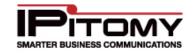

#### Logout

Leonardo da Vinci Smart Personal Console Summary

| _           | _                                                                                                    |
|-------------|----------------------------------------------------------------------------------------------------|
| <u>Date</u> | <u>Time</u>                                                                                                  |
| 06/20/2011  | 10:36:15 AM                                                                                                  |
| 06/20/2011  | 12:20:42 PM                                                                                                  |
| 06/20/2011  | 12:26:46 PM                                                                                                  |
| 06/20/2011  | 1:57:37 PM                                                                                                   |
| 06/20/2011  | 1:57:56 PM                                                                                                   |
| 06/20/2011  | 2:49:38 PM                                                                                                   |
| 06/20/2011  | 4:57:56 PM                                                                                                   |
| 06/20/2011  | 5:26:48 PM                                                                                                   |
| 06/21/2011  | 10:54:17 AM                                                                                                  |
| 06/21/2011  | 1:24:34 PM                                                                                                   |
|             | 06/20/2011<br>06/20/2011<br>06/20/2011<br>06/20/2011<br>06/20/2011<br>06/20/2011<br>06/20/2011<br>06/20/2011 |

| Voicemail       | _        | _           | _             |        |
|-----------------|----------|-------------|---------------|--------|
| <u>From</u>     | Date     | <u>Time</u> | <u>Length</u> |        |
| (C) <u>2252</u> | 07/19/11 | 10:31:27 AM | 00:21         |        |
| (C <u>1502</u>  | 07/19/11 | 10:31:17 AM | 00:23         | 📣 🛃    |
| (C) <u>2233</u> | 07/19/11 | 10:31:08 AM | 00:21         | الله 🕪 |

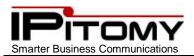

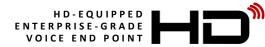

#### 43.SPC - Home

Here you see a short Call Log of Received calls and New Voice mail messages.

 Click on the number of a Received call to open a dialog box wherein you may place a call back to

that number by clicking the Call button.

| Dial   |            | Х |
|--------|------------|---|
| Number | 9413062200 |   |
|        | Cancel     |   |

2) You can also Click on the 🖤 button to listen to a voice mail message, or

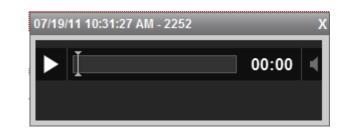

3) Click the 💆 button to download the voice mail message to your PC for storage and playback whenever desired.

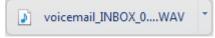

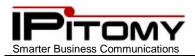

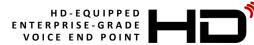

### 44.SPC – My Account

My Account allows you to set most features of your telephone.

Leonardo da Vinci Account Settings

My Phone Settings 🤾

My Schedule 🦯

| Voicemail Settings      |                   |        |
|-------------------------|-------------------|--------|
| Mailbox                 | 2254              | Ø      |
| Name                    | Leonardo da Vinci | 0      |
| Password                | 2254              | 0      |
| User E-mail             | daV@ipitomy.com   | Ø      |
| Attach to E-mail        | Yes 🖲 No 🔘 N/A 🔘  | 0      |
| Delete after email      | Yes 🔘 No 🖲 N/A 🔘  | 0      |
| Turn Old After Emailing | Yes 🔘 No 🔍        |        |
| Say Caller Id           | Yes 🖲 No 🔘 N/A 🔘  | 0      |
| Allow Review            | Yes 🔘 No 💿 N/A 🔘  | 0      |
| Allow Operator          | Yes 🖲 No 🔘 N/A 🔘  | 0      |
| Play Envelope Message   | Yes 🖲 No 🔘 N/A 🔘  | 0      |
| Delete Messages in      | 90                | Days 🔞 |
| Detect FAX:             |                   |        |
| Route Fax To:           | None<br>          | •      |

| Follow-Me     |                    |
|---------------|--------------------|
| Manage        | Numbers & Settings |
| Forwarding    |                    |
| Unconditional | Enabled 💌 🚱        |
| C Phone Numb  | er                 |
| Busy          | Disabled 💌 🕐       |
| No Answer     | Disabled 💌         |
| Unavailable   | Disabled 💌 🕜       |

Save Changes

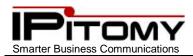

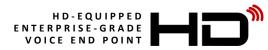

### My Account field descriptions

| <u>Field</u>            | Description                                                                               |
|-------------------------|-------------------------------------------------------------------------------------------|
| Mailbox                 | The mailbox associated to this extension. This cannot be changed in SPC                   |
| Name                    | The name associated to this extension. This cannot be changed in SPC                      |
| Password                | Password – enter only digits to access this mailbox from a telephone                      |
| User E-mail             | Email Address that is associated to this voice mail box                                   |
| Attach to E-mail        | Set this to yes to send a copy (.wav file) of voice messages to your email                |
| Delete after email      | Set to yes to delete voice messages that are sent to email.                               |
|                         | Caution should be taken when using this feature. Email delivery of voice mail is not      |
|                         | monitored for success through your email provider. IPitomy sends an email and its         |
|                         | successful delivery is subject to internet email delivery conditions.                     |
| Turn Old after Emailing | This places a voice message into the "Old Messages" folder after it has been emailed.     |
| Say Caller ID           | This plays the caller ID name/number received from the caller who left this message       |
| Allow Review            | This allows the caller to make changes to their recording prior to committing to leave    |
|                         | the message                                                                               |
| Allow Operator          | This allows the caller to exit your voice mail box and be routed to the designated        |
|                         | attendant.                                                                                |
| Play Envelope Message   | Envelop information is the statistical information about the message that will be played  |
|                         | (time and date of call)                                                                   |
| Delete Message in       | This determines how ling messages will be retained after being recorded                   |
| Detect FAX              | Set to yes to detect a fax being sent by a caller.                                        |
|                         | The performance of this feature is subject to line conditions and circuits. Some VoIP     |
|                         | circuits do not support legacy fax functions.                                             |
| Route Fax To:           | This is the extension on the PBX to which a fax server is connected                       |
|                         | Use the button to insert digits specific to the fax server that will identify this fax as |
|                         | a fax directed to your extension.                                                         |
| Follow-Me – Manage      | Select the Numbers and Settings button to determine Follow-Me Forward destinations        |
| Forward – Unconditional | PBX Forward destinations for all calls regardless of the telephone status                 |
|                         | The example shows an extension that is Unconditional Call Forwarded to a Follow-Me        |
|                         | destination. (Follow Me 2254)                                                             |
| Forward – Busy          | PBX Forward destinations for calls to this extension while it is busy                     |
| Forward – No Answer     | PBX Forward destinations for calls to this extension that go unanswered                   |
| Forward – Unavailable   | PBX Forward destinations for calls to this extension while it is determined unavailable   |

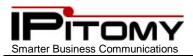

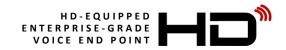

# 45.SPC – Follow-Me Forward – Numbers and Settings

Follow-Me Call Forward is a powerful feature of your IPitomy IP-PBX. Follow-Me Call Forward can be set to attempt to reach you at several locations. Locations can be searched sequentially or simultaneously using both Priority Settings and Rings to attempt at each destination. A "Type" field and "Name" field are available to organization of those destinations entered. The "Number" field is the actual number (extension or other) that will be rung for the specific entry.

Destinations (Numbers) may be programmed and disabled to allow use only while desired without having to erase and reenter specific data ("Use" check box)

| ptions     |                                                                          |
|------------|--------------------------------------------------------------------------|
| ]          | Play the Incoming message to Caller before starting search.              |
| ]          | Record the Caller's name and play it to You.                             |
| ]          | Play the Unreachable message if You could not be found.                  |
| ld 40      | seconds to total search time so the Callee has time to listen & respond. |
| III From P | rompt: System Default                                                    |
| Recordir   | ng Prompt: System Default                                                |
| otions Pro | mpt: System Default                                                      |
| ease Hold  | Prompt: System Default                                                   |
| atus Pron  | npt: System Default                                                      |
| orry Prom  | pt: System Default                                                       |
| usic On He | old Use System Default 👻                                                 |

| Num      | ibers    | _     |          |                     |                  |
|----------|----------|-------|----------|---------------------|------------------|
| Use      | Priority | Rings | Туре     | Name                | Number           |
| <b>V</b> | 1 💌      | 7 💌   | Work 💌   | Leon's desk phone   | 2254             |
| <b>V</b> | 1 💌      | 7 💌   | Mobile 💌 | Leon's Mobile Phone | 111111111        |
|          | 1 💌      | 2 💌   | Mobile 💌 |                     |                  |
|          | 1 💌      | 2 💌   | Mobile 💌 |                     |                  |
|          | 1 💌      | 2 💌   | Mobile 💌 |                     |                  |
|          | 1 💌      | 2 💌   | Mobile 💌 |                     |                  |
|          | 1 💌      | 2 💌   | Mobile 💌 |                     |                  |
|          | 1 💌      | 2 💌   | Mobile 💌 |                     |                  |
|          | 1 💌      | 2 💌   | Mobile 💌 |                     |                  |
|          | 1 💌      | 2 💌   | Mobile 💌 |                     |                  |
|          |          |       |          |                     | Add More Numbers |

Save Exit

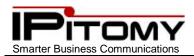

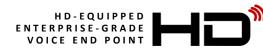

# Numbers and Settings field descriptions

| Fields                                     | Description                                                                   |
|--------------------------------------------|-------------------------------------------------------------------------------|
| Play the Incoming Message to Caller before | When <b>Enabled</b> (checked), the system plays the Status Prompt to the      |
| Starting Search                            | caller.                                                                       |
| Record the Caller's Name and Play it to    | When <b>Enabled</b> (checked), the caller will be asked to record their       |
| You                                        | name, and will announce that recorded name prior to prompting the             |
|                                            | called party to accept or reject the call.                                    |
| Play the Unreachable Message if You        | When <b>Enabled</b> (checked), this will play the Sorry Prompt if the call is |
| Could Not Be Found                         | not answered, otherwise it goes right to the voicemail greeting.              |
| Number of Seconds to Total Search Time     | This allows you to configure how many seconds the system will                 |
| so Caller Has Time to Listen & Record      | spend searching for the called party. Default is 12 seconds.                  |
| Call From Prompt                           | This plays when Record the Caller"s Name and Play it to You is                |
|                                            | enabled (checked). The system default message is "Incoming Call               |
|                                            | From" followed by the recording the caller made of their name.                |
| No Recording Prompt                        | This plays when Record the Caller"s Name and Play it to You is                |
|                                            | disabled (not checked). The system default message of "You have               |
|                                            | an incoming call" followed by the Options Prompt.                             |
| Options Prompt                             | This plays after you have answered the call and prompts you to press          |
|                                            | either "1" to accept the call or "2" to reject the call. The system           |
|                                            | default message can be changed, but the options remain the same.              |
| Please Hold Prompt                         | This plays to the caller alerting them that the system is going to find       |
|                                            | the user they are trying to reach. The system default message of              |
|                                            | "Please hold while I try to locate the person you are calling" will           |
|                                            | play during the search process.                                               |
| Status Prompt                              | This plays the system default message of "The person you are                  |
|                                            | calling is not at their desk, I will try to locate them for you".             |
| Sorry Prompt                               | This plays if the person could not be reached or they reject the call.        |
|                                            | The system default message of "I'm sorry, but I was unable to                 |
|                                            | locate the person you were calling".                                          |
| Music On Hold                              | This allows you to specify a particular Music On Hold playlist to play        |
|                                            | to the caller during the search process. The system default Music on          |
|                                            | Hold (set at PBX Setup $ ightarrow$ Music on Hold) will play when this        |
|                                            | parameter is set to system default.                                           |
| Numbers                                    | If selected (checked), the Follow Me feature will try to either               |
|                                            | simultaneously or in sequence of priority to try and locate you by            |
|                                            | using this call list.                                                         |

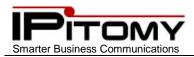

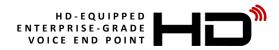

### 46.SPC – My Account – My Phone Settings:

Toward the top of the My Accounts page is the My Phone Settings 🧪 link. This link directs you to many other

options that can be set on your telephone. The heading of each category are:

| Key Settings           |
|------------------------|
| Audio Settings         |
| SIP / Network Settings |
| Display Settings       |
| Expansion Modules      |
|                        |

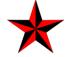

It is important to note that making changes to your telephone via SPC is the preferred technique since it is the only technique that is retained by the PBX for upgrades and backup operations.

Note: click the Back to Smart Personal Console link to return to SPC.

# 47.SPC – My Phone Settings – Key Settings

| Key Settings           |                     |                                     |
|------------------------|---------------------|-------------------------------------|
| # Кеу Туре             | Label               | Value                               |
| 0 Reserved -           |                     |                                     |
| 1 Reserved -           |                     |                                     |
| 2 Reserved -           |                     |                                     |
| 3 Reserved -           |                     |                                     |
| 4 Park                 | Park                |                                     |
| 5 BLF                  | 701                 | 701:Park_701                        |
| 6 BLF                  | 702                 | 702:Park_702                        |
| 7 BLF 💌                | 703                 | 703:Park_703                        |
|                        |                     |                                     |
| Audio Settings         |                     |                                     |
| SIP / Network Settings |                     |                                     |
| Display Settings       |                     |                                     |
| Expansion Modules      |                     |                                     |
| Save Save and Configu  | ire                 |                                     |
|                        | Copyright ©2011 IPi | itomy Communications, LLC           |
|                        | www.ipitomy.com     | 1) 306-2200 👽   support@ipitomy.com |

The Programmable Buttons of the IP620 are available here for assignment. In the picture, the first four buttons (0-3) are "Reserved". This means that they have been assigned in database administration as Line buttons and are not available for program options through SPC.

For those buttons that can be programmed here, click on the drop-down list of possible button functions.

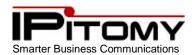

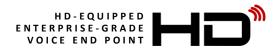

#### Key Settings – Button Functions

| BLF<br>None<br>BLF<br>Speed Dial | When programming buttons, you select from the available options and then program the contents if required – for instance, when programming a BLF (Busy Lamp Field) you must program the extension that is covered with this BLF. Use the table as a guide to what data is required. |                  |                        |                   |  |
|----------------------------------|----------------------------------------------------------------------------------------------------|------------------|------------------------|-------------------|--|
| Park<br>Call Pickup              | <b>Button Function</b>                                                                                                    | Data Required    | <b>Button Function</b> | Data Required     |  |
| Voicemail                        | BLF                                                                                                    | Extension Number | Fwd On                 | *91               |  |
| Voicemail Gateway                | Speed Dial                                                                                                    | Number to dial   | Fwd Off                | *90               |  |
| Record<br>Fwd On                 | Park                                                                                                    | 700, 701-720     | Set Fwd                | *92               |  |
| Fwd Off                          | Call Pickup                                                                                                    | 99               | Fwd Gateway            | *9                |  |
| Set Fwd                          | Voicemail                                                                                                    | 923              | Pause                  | ABC <ext#></ext#> |  |
| Fwd Gateway<br>Pause             | Voicemail Gateway                                                                                                    | 924              | Day/Night              | ff                |  |
| Day/Night Mode<br>Page/BLF       | Record                                                                                                    | *#               | Page/BLF               | ** <ext#></ext#>  |  |

Note: click the Back to Smart Personal Console link to return to SPC.

### 48.SPC – My Phone Settings – Audio Settings

| Audio Settings         Volume Levels         Handset Input       2         Speakerphone Input       2         Preadset Input       2         Headset Output       5         Ringer Volume       7         Headset Mode       Normal         Ringer Mode       Speaker         Echo Cancellation       Disabled         Display Settings | Key Settings                             |   |                     |   |   |  |  |  |
|----------------------------------------------------------------------------------------------------|------------------------------------------|---|---------------------|---|---|--|--|--|
| Handset Input 2  Handset Output 5<br>Speakerphone Input 2  Speakerphone Output 5<br>Headset Input 2  Headset Output 5<br>Ringer Volume 7<br>Headset Mode Normal •<br>Ringer Mode Speaker •<br>Echo Cancellation Disabled •                                                                                                    | Audio Settings                           |   |                     |   |   |  |  |  |
| Speakerphone Input 2 Speakerphone Output 5<br>Headset Input 7<br>Headset Mode Normal •<br>Ringer Mode Speaker •<br>Echo Cancellation Disabled •                                                                                                    | Volume Levels                            |   |                     |   |   |  |  |  |
| speakerphone input 2 Speakerphone Output 5<br>Headset Input 7<br>Headset Mode Normal •<br>Ringer Mode Speaker •<br>Echo Cancellation Disabled •                                                                                                    | Handset Input                            | 2 | Handset Output      | 5 | • |  |  |  |
| Ringer Volume     Ringer Volume     Headset     Headset Mode     Normal     Ringer Mode     Speaker   Echo Cancellation Disabled    Disabled   SIP / Network Settings                                                                                                    | Speakerphone Input                       | 2 | Speakerphone Output |   |   |  |  |  |
| Headset<br>Headset Mode Normal •<br>Ringer Mode Speaker •<br>Echo Cancellation Disabled •                                                                                                    | Headset Input                            |   |                     |   |   |  |  |  |
| Headset Mode Normal  Ringer Mode Speaker  Echo Cancellation Disabled  SIP / Network Settings                                                                                                    | Ringer Volume                            | 7 |                     |   |   |  |  |  |
|                                                                                                    | Headset Mode Normal  Ringer Mode Speaker |   |                     |   |   |  |  |  |
| Display Settings                                                                                                    | SIP / Network Settings                   |   |                     |   |   |  |  |  |
|                                                                                                    | Display Settings                         |   |                     |   |   |  |  |  |
| Expansion Modules                                                                                                    | Expansion Modules                        |   |                     |   |   |  |  |  |
| Save Save and Configure                                                                                                    |                                          |   |                     |   |   |  |  |  |
| Copyright ©2011 IPitomy Communications, LLC<br>www.ipitomy.com   🔤 🛛 (941) 306-2200 💿   support@ipitomy.com                                                                                                    |                                          |   |                     |   |   |  |  |  |

Audio Settings allow you to tailor the characteristics of your telephone's sound connections. Use these settings to obtain the best possible connection for each of the devices; Handset, Headset, and Speakerphone. Note: click the <u>Back to Smart Personal Console</u> link to return to SPC.

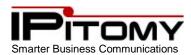

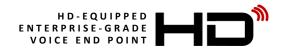

# **49.SPC – My Phone Settings – SIP / Network Settings**

| Key Settings                                                 |
|--------------------------------------------------------------|
| Audio Settings                                               |
| SIP / Network Settings                                       |
| SIP Settings<br>SIP Location LAN  192.168.2.18               |
| DTMF Mode Follow Server                                      |
| Time Server Location Use PBX as Time Server 💌 192.168.2.18   |
| Configuration Updates<br>Protocol HTTP  Web Port 80          |
| Display Settings                                             |
| Expansion Modules                                            |
| Save Save and Configure                                      |
| Copyright ©2011 IPitomy Communications, LLC                  |
| www.ipitomy.com   🔤 🛛 (941) 306-2200 📀   support@ipitomy.com |

These higher-level settings determine network connectivity and telephone specific operational settings. It's best not to change these unless you are very familiar with how your changes will affect the operation of your telephone. It is possible to set your telephone for use with the associated PBX while in a different location by setting the "SIP Location" to WAN. In this case the system administrator must have already set the Public IP Address of the Router where the PBX is located.

This valuable feature will allow you to use your telephone almost anywhere you wish. It is critical however that all high-level programming be in place prior to making these adjustments.

Consult your network administrator prior to making any changes on this page.

Note: click the Back to Smart Personal Console link to return to SPC.

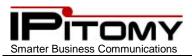

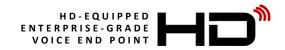

# **50.SPC – My Phone Settings – Display Settings**

Settings in this area affect the operation of the display for both:

- Color graphic display
- BLF lamp operation

| Key Settings                                                                                                |  |  |  |  |  |  |
|----------------------------------------------------------------------------------------------------|--|--|--|--|--|--|
| Audio Settings                                                                                              |  |  |  |  |  |  |
| SIP / Network Settings                                                                                      |  |  |  |  |  |  |
| Display Settings                                                                                            |  |  |  |  |  |  |
| BLF Green for Idle Enabled -                                                                                |  |  |  |  |  |  |
| Backlight Mode On 💌                                                                                         |  |  |  |  |  |  |
| Backlight Timer 60                                                                                          |  |  |  |  |  |  |
| Contrast Level 3                                                                                            |  |  |  |  |  |  |
| Backlight Level 3                                                                                           |  |  |  |  |  |  |
|                                                                                                    |  |  |  |  |  |  |
|                                                                                                    |  |  |  |  |  |  |
|                                                                                                    |  |  |  |  |  |  |
|                                                                                                    |  |  |  |  |  |  |
|                                                                                                    |  |  |  |  |  |  |
|                                                                                                    |  |  |  |  |  |  |
|                                                                                                    |  |  |  |  |  |  |
|                                                                                                    |  |  |  |  |  |  |
|                                                                                                    |  |  |  |  |  |  |
| Exercise Markeley                                                                                           |  |  |  |  |  |  |
| Expansion Modules                                                                                           |  |  |  |  |  |  |
| Save Save and Configure                                                                                     |  |  |  |  |  |  |
| Copyright ©2011 IPitomy Communications, LLC<br>www.ipitomy.com   🔤 🗸 (941) 306-2200 🚱   support@ipitomy.com |  |  |  |  |  |  |
| interprotection ( Sec) 500 2200 C support expromy com                                                       |  |  |  |  |  |  |

Often legacy telephone systems use BLF (Busy Lamp Field) indicators for extensions on the system. This is of course possible on your IP PBX as well however the function of green LED status is available for use as an idle status indicator for a BLF of another extension. To use this, select "Enabled" on "Green for Idle" for the BLF button programmed on your phone. This will indicate to you that an extension is programmed on that button. It will light steady red when the extension is busy or unavailable and flash red when that extension is ringing.

Use the other settings to adjust your display for your desired contrast and brightness.

The Backlight can be set for On (always ON), Off (always OFF), or Timed which will keep it bright after use for the length of the time set in Backlight Timer.

Note: click the Back to Smart Personal Console link to return to SPC.

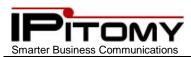

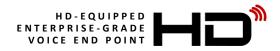

# **51.SPC – My Phone Settings – Expansion Modules**

| Key Settings                                |                                    |  |  |  |  |  |  |
|---------------------------------------------|------------------------------------|--|--|--|--|--|--|
| Audio Settings                              |                                    |  |  |  |  |  |  |
| SIP / Network Settings                      |                                    |  |  |  |  |  |  |
| Display Settings                            |                                    |  |  |  |  |  |  |
| Expansion Modules                           |                                    |  |  |  |  |  |  |
| Module 1                                    | int All Labels                     |  |  |  |  |  |  |
| Print Labels                                | Â                                  |  |  |  |  |  |  |
| # Key Type Label                            | Value                              |  |  |  |  |  |  |
| 8 BLF Tonie Office                          | 299:Tonie Office                   |  |  |  |  |  |  |
| 9 BLF Elaine                                | 2208:Elaine Blodgett               |  |  |  |  |  |  |
| 10 BLF Jill                                 | 2206:Jill Salazar                  |  |  |  |  |  |  |
| 11 BLF EJ                                   | 2207:EJ Donovan                    |  |  |  |  |  |  |
| 12 BLF David                                | 2210:David Lindsey                 |  |  |  |  |  |  |
| 13 BLF Darren                               | 2212:Darren Kretz                  |  |  |  |  |  |  |
| 14 BLF   Darren iPad                        | 1810:Darren IPAD                   |  |  |  |  |  |  |
| 15 BLF Darren SP                            | 1809:Darren Softphone              |  |  |  |  |  |  |
|                                             |                                    |  |  |  |  |  |  |
|                                             |                                    |  |  |  |  |  |  |
| Save and Configure                          |                                    |  |  |  |  |  |  |
| Copyright ©2011 IPitomy Communications, LLC |                                    |  |  |  |  |  |  |
| www.ipitomy.com   🔤 🛪 (941)                 | ) 306-2200 🕑   support@ipitomy.com |  |  |  |  |  |  |

When your IP620 is equipped with one or more (up to six maximum) IPX32 Expansion Modules, you have an additional 32 buttons per module that can be programmed for various functions.

Select the Expansion Modules programming tab to enter into the programming of buttons on the units installed onto your telephone.

You must select the Module number first ("1" for the first, "2" for the second...) then program buttons as you would under Key Settings.

Note: click the Back to Smart Personal Console link to return to SPC.

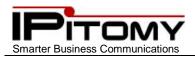

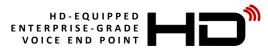

# 52.SPC – My Schedule

| Toward the top of the My | Accounts page is the | My Schedule |  | lin |
|--------------------------|----------------------|-------------|--|-----|
|--------------------------|----------------------|-------------|--|-----|

link. This link directs you to a schedule table which

allows you to set call routing of calls to your extension based on the time of day and day of week.

#### My Schedule / Extension 2254 / Call Routing

| Edit Schedule                    |                   |            |               |                 |                  |            |            |
|----------------------------------|-------------------|------------|---------------|-----------------|------------------|------------|------------|
| Name:                            | ext_2254          |            |               |                 |                  |            |            |
|                                  | М                 | Т          | W             | Th              | F                | Sat        | Sun        |
| Hours of Operation:              | Start: 8:30 am 💌  | 8:30 am 💌  | 8:30 am 💌     | 8:30 am 💌       | 8:30 am 💌        | none 💌     | none 💌     |
|                                  | Stop: 5:30 am 💌   | 5:30 am 💌  | 5:30 am 💌     | 5:30 am 💌       | 5:30 am 💌        | 12:15 am 💌 | 12:15 am 💌 |
| In Hours Destination:            | Extensions        | ▼ Exte     | nsion: 2254 💌 | 🗹 Apply         | y Forward Settir | ngs?       |            |
| Outside of Hours<br>Destination: | None              | •          | 🗆 Apply       | Forward Setting | gs?              |            |            |
|                                  | М                 | т          | w             | Th              | F                | Sat        | Sun        |
| Lunch hours:                     | Start: 12:30 pm 💌 | 12:30 pm 💌 | 12:30 pm 💌    | 12:30 pm 💌      | 12:30 pm 💌       | none 💌     | none 💌     |
|                                  | Stop: 1:30 pm 💌   | 1:30 pm 💌  | 1:30 pm 💌     | 1:30 pm 💌       | 1:30 pm 💌        | 12:15 am 💌 | 12:15 am 💌 |
| Lunch Hours<br>Destination:      | Voicemail         | ▼ Voic     | email: 2254 💌 | 🗆 Apply         | y Forward Settir | igs?       |            |

#### Save Changes

In the example above the Name is set to "ext\_2254" – this is the name of this schedule. It can be changed but will not be displayed in any other location that affects phone usage.

Time is broken into three categories (modes of operation):

- Hours of Operation
- Outside of Hours
- Lunch Hours

Use the various entries to set destinations and time periods for each mode. Use the 🛄 icon to input additional call

handling digits whenever required.

Notice that "Apply Forward Settings" is checked yes for Hours of Operation and not Outside of Hours. This will have the effect of following the Follow-Me forward programming that is set on the extension only during office hours. Notice too that at lunch hours we are directing calls to this extension to the extension's voice mailbox directly. No need to ring the phone during this time.

**Call Forwarding** 

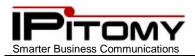

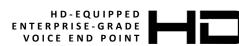

### 53.SPC – Call Log

#### Home / Call Log

Logout

Leonardo da Vinci Call Log

| FIISL < 1 2 3 4 3 0 7 8 3 | $\frac{1}{2} \frac{1}{10} \frac{1}{11} \frac{1}{2} \frac{1}{10} \frac{1}{10} 1$ |                |                |                 |             |
|---------------------------|----------------------------------------------------------------------------------------------------|----------------|----------------|-----------------|-------------|
| Call History              | 63                                                                                                    | _              | _              | _               | _           |
| Date/Time                 | Direction                                                                                                    | Source         | Destination    | <b>Duration</b> | Status      |
| Jul 18 05:34 pm           | Internal                                                                                                    | <b>(</b> )2252 | 2254           | 0:00:04         | CANCEL      |
| Jul 18 05:10 pm           | Internal                                                                                                    | 2254           | <b>(</b> )2252 | 0:00:11         | ANSWER      |
| Jul 18 04:13 pm           | Internal                                                                                                    | 2254           | <b>(</b> )2252 | 0:00:15         | ANSWER      |
| Jul 15 04:55 pm           | Internal                                                                                                    | <b>(</b> 08014 | 2254           | 0:00:07         | ANSWER      |
| Jul 15 04:54 pm           | Internal                                                                                                    | <b>(</b> 08014 | 2254           | 0:00:07         | ANSWER      |
| Jul 15 04:49 pm           | Internal                                                                                                    | 2254           | <b>(</b> )2252 | 0:00:55         | ANSWER      |
| Jul 15 04:33 pm           | Internal                                                                                                    | 2254           | <b>(</b> )4950 | 0:00:09         | CANCEL      |
| Jul 15 04:26 pm           | Internal                                                                                                    | 2254           | <b>(</b> )4950 | 0:00:09         | CANCEL      |
| Jul 15 04:25 pm           | Internal                                                                                                    | 2254           | <b>(</b> )4950 | 0:00:07         | CANCEL      |
| Jul 15 04:24 pm           | Internal                                                                                                    | 2254           | <b>(</b> )2252 | 0:00:08         | CANCEL      |
| Jul 15 04:21 pm           | Internal                                                                                                    | 2254           | <b>(</b> )4950 | 0:00:39         | ANSWER      |
| Jul 15 03:54 pm           | Internal                                                                                                    | 2254           | <b>(</b> )4952 | 0:00:01         | CHANUNAVAIL |
| Jul 15 03:53 pm           | Internal                                                                                                    | 2254           | <b>(</b> )4951 | 0:00:01         | CHANUNAVAIL |
| Jul 15 10:18 am           | Internal                                                                                                    | <b>(</b> )2207 | 2254           | 0:00:01         | CHANUNAVAIL |
| Jul 14 03:17 pm           | Internal                                                                                                    | <b>(</b> )2252 | <b>(</b> )2253 | 0:00:02         | CHANUNAVAIL |
| Jul 14 02:18 pm           | Internal                                                                                                    | <b>(</b> )2252 | <b>(</b> )2255 | 0:00:02         | CHANUNAVAIL |
| Jul 14 01:30 pm           | Internal                                                                                                    | <b>(</b> )2207 | <b>(</b> )2253 | 0:00:02         | CHANUNAVAIL |
| Jul 14 12:26 pm           | Internal                                                                                                    | <b>(</b> 1502  | <b>(</b> )2253 | 0:00:02         | CHANUNAVAIL |
| Jul 14 12:21 pm           | Internal                                                                                                    | <b>(</b> 1502  | <b>(</b> )2253 | 0:00:02         | CHANUNAVAIL |
| Jul 14 11:03 am           | Internal                                                                                                    | <b>(</b> 08014 | 2254           | 0:00:05         | ANSWER      |
|                           |                                                                                                    |                |                |                 |             |

#### First < 1 2 3 4 5 6 7 8 9 10 11 > Last

In SPC Call Log it is possible to review all of the calls in the log that have been received and placed. From the log information about the call can be found... internal/external, direction of the call etc. It is also possible to place calls from this list.

When a call is displayed and you'd like to place a call to that number, click on the icon 🔍 next to the number and a

Dial dialog box will open allowing you to make that call.

When making a call in this way:

- 1) Click Dial
- 2) Your telephone will ring
- 3) Answer your telephone
- 4) You will hear ringing after you answer as the call to the call log number is now in progress.

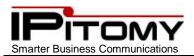

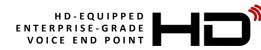

### 54.SPC – Voice Mail

| Home / Voicemail          |                        |                |                                                                                                    | Log            | jout       |          |
|---------------------------|------------------------|----------------|----------------------------------------------------------------------------------------------------|----------------|------------|----------|
| Leonardo da Vino          | ci Voicemail Details   |                |                                                                                                    |                |            |          |
|                           | Search O All @         | Current Folder | My Greeting                                                                                                    | <u>s</u>       |            |          |
| Show Custom Folde         | rs                     |                |                                                                                                    |                |            |          |
| 🖹 <u>New (2)</u> 🕅        | Eamily                 | Friends        | <u>الساري الماري الماري</u> |                | Did        |          |
| You are using the Default | System Greeting.       |                |                                                                                                    |                |            |          |
| Delete Selected Mo        | ove Selected to Folder | r v 💌          | New 2                                                                                                    | 2 Messages   P | Previous 1 | 1-2 Next |
| Voicemail                 |                        |                |                                                                                                    |                | _          |          |
| From From                 | Call Back #            | Date           | <u>Time</u>                                                                                                    | <u>Length</u>  |            |          |
| Paul 410                  | © <u>2252</u>          | 07/19/11       | 10:31:27 AM                                                                                                    | 00:21          |            | .€       |
| Paul Office Test          | (C <u>1502</u>         | 07/19/11       | 10:31:17 AM                                                                                                    | 00:23          |            | 堻        |

#### Download New Folder

When you select Voice Mail in SPC, you enter into the New Messages *folder*. There are five categorized *folders* and five custom *folders* available as part of standard voice mail. The New folder is where all voice messages are kept automatically. Once they are heard they can be stored in any of the available folders for organized replay later.

Use the checkboxes to select message and move them to folders as you wish. You can also play 🐖 messages and

download 초 messages to your PC. Callback is also possible from Voice Mail... 🔍.

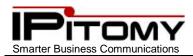

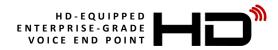

### 55.SPC – Voice Mail – My Greetings

Voice Mailbox Greeting can be programmed from either a telephone or by uploading a file that is prerecorded. Recording your greetings via you telephone is the most common technique and is covered in the section Voice Mail

Setup and Voice Mail Menus – Mailbox Options . However it is possible to make your greeting extraordinary by

prerecording the greeting and splicing it with music. This adds a very dynamic quality to your greeting.

If you have the ability to make such a recording great, if not, consider having one done professionally.

When it is prepared, upload 👚 it to the system for the greeting appropriate (Name, Busy, Unavailable, or

Temporary). You must be familiar with standard file upload operations to succeed in this endeavor. If not seek the help of a helpful geek.

|     |                            | Search 🖲 All 🤇        | Ourrent Folder | Ň | Р <u>му G</u> | <u>reetings</u> |
|-----|----------------------------|-----------------------|----------------|---|---------------|-----------------|
|     | Show Custom Folders        |                       |                |   |               |                 |
|     | <u>New</u>                 | 🖻 <u>Family (2)</u> 🗊 | Friends        |   | 9             | <u>Work</u>     |
| You | are using the Default Syst | em Greeting.          |                |   |               |                 |
| De  | lete Selected Enable       | Disable               |                |   |               |                 |
| Voi | cemail                     |                       |                |   |               |                 |
|     | <u>Name</u>                | <u>Status</u>         | Length         |   |               |                 |
|     | Name                       | Enabled               | 00:03          | 4 | €             | 1               |
|     | Busy                       | System Default        | 00:00          |   |               | 1               |
|     | Unavailable                | System Default        | 00:00          |   |               | 1               |
|     | Temporary                  | System Default        | 00:00          |   |               | 1               |

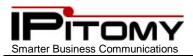

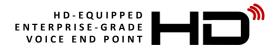

# 56.SPC Exit

You can exit from SPC at any time using the Logout button at the upper-right of the web page.

# **57.Volume Adjustments – Receivers/Speaker**

Your IP620 telephone has the ability to adjust volume settings in both directions for the call types:

- Handset
- Speakerphone
- Headset

This will allow you to fine-tune your telephone for the best possible audio connection in each of the various modes.

|              | Status              | Adjust Listening<br>Volume                                                 |
|--------------|---------------------|----------------------------------------------------------------------------|
| Handset      | Handset<br>off-hook |                                                                            |
| Speakerphone | Speaker<br>Button   |                                                                            |
| Headset      | Headset<br>Button   | Press the Volume Bar<br>Up/Down to adjust the<br>volume level for the mode |
| Ring         | Telephone Idle      | in operation                                                               |

58.No

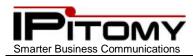

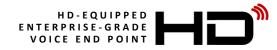

### **Volume Adjustment – Microphones**

|    |                           | MENU |
|----|---------------------------|------|
| 1) | While busy or idle, press |      |

- Use the Navigation keys and scroll to "System settings" and press or or .
   Use the Navigation keys and scroll to "Phone settings" and press or or .
   Use the Navigation keys and scroll to "Volume settings" and press or or .
   Use the Navigation keys and scroll to the desired device to adjust and press or or .
  - Ring volume (same as that adjusted using Volume Bar while phone is idle.)
  - Handset volume (Same as that adjusted using Volume Bar while using Handset.)
  - Handset mic volume use to adjust the microphone level of the handset
  - Speaker volume (Same as that adjusted using Volume Bar while using Speakerphone.)
  - Speaker mic volume use to adjust the microphone level of the Speakerphone
  - Headset volume (Same as that adjusted using Volume Bar while using Headset.)
  - Headset mic volume use to adjust the microphone level of the headset

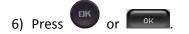

7) Use the Navigation keys and scroll to the desired Volume Level and press

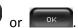

8) The new setting is saved for this device. Press **(**) to exit the menu.

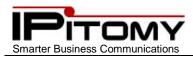

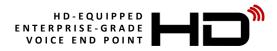

### 59.Menu

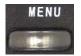

Your IP620 has many settings available via its MENU function. They are listed below.

| Language                      | English only is available at this time                                |  |  |
|-------------------------------|-----------------------------------------------------------------------|--|--|
| English                       |                                                                       |  |  |
| Functions                     | Features and resources on the phone                                   |  |  |
| Auto Answer                   | Enable/Disable                                                        |  |  |
| DND                           | Do Not Disturb – Phone based                                          |  |  |
| Account01 – 06 Enable/Disable | Enable/Disable per account                                            |  |  |
| Message code                  | Used to assign the code that is associated to the VM button           |  |  |
| Hot Line                      | Number to dial when this phone goes off-hook                          |  |  |
| Hot Line                      | Enable/Disable + Number (immediate)                                   |  |  |
| Warn Line                     | Enable/Disable + Number (Hot Line after 3s pause)                     |  |  |
| Time & Date                   | Time and Date settings – usually serviced by PBX                      |  |  |
| SNTP                          |                                                                       |  |  |
| SIP Server                    |                                                                       |  |  |
| Manual Setting                |                                                                       |  |  |
| VOIP Call Forward             | Telephone Call Forwarding (Independent of PBX CFWD)                   |  |  |
| All Calls                     |                                                                       |  |  |
| Unconditional Transfer        | Enable/Disable                                                        |  |  |
| Number                        |                                                                       |  |  |
| If Busy                       |                                                                       |  |  |
| Busy Transfer                 | Enable/Disable                                                        |  |  |
| Number                        |                                                                       |  |  |
| If No Answer                  |                                                                       |  |  |
| No Answer Transfer            | Enable/Disable                                                        |  |  |
| Number                        |                                                                       |  |  |
| Program Key                   |                                                                       |  |  |
| Programmable Keys 1 – 8       |                                                                       |  |  |
| Mode                          |                                                                       |  |  |
| Speed Dial                    | Programmed with a number to dial when pressed                         |  |  |
|                               | BLF = Busy Lamp Field                                                 |  |  |
| Asterisk BLF                  | Shows the status of the monitored extension and can be used to        |  |  |
|                               | call/transfer that extension. May also be used to pick up calls that  |  |  |
|                               | are ringing at that extension.                                        |  |  |
| Speed Dial Prefix             | Programmed with a number to insert prior to subsequent actions        |  |  |
| BLA                           | not used at this time                                                 |  |  |
| DTMF                          | Used to send DTMF tones per telephony interface needs                 |  |  |
| Account SIP Account 1 - 2     | Allows assignment of the button action to one or any of the installed |  |  |
|                               | SIP Accounts.                                                         |  |  |
| Name                          | Label for this button (reference and printout purposes)               |  |  |
| Number                        | The actual value (content) of the button                              |  |  |
| Calls                         | History of calls                                                      |  |  |
| Missed Calls                  |                                                                       |  |  |
| Received Calls                |                                                                       |  |  |
| Dialed numbers                | Dhana Daak                                                            |  |  |
| Contacts                      | Phone Book                                                            |  |  |
| Enterprise phone book         | Future Release                                                        |  |  |
| Personal phone book           | Future Release                                                        |  |  |
| Messages                      | Future Release                                                        |  |  |
| Create Message                | Future Release                                                        |  |  |
| Inbox                         | Future Release                                                        |  |  |

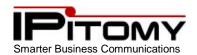

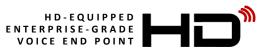

| Settings                  | System Settings                                                   |
|---------------------------|-------------------------------------------------------------------|
| Phone Settings            |                                                                   |
| Volume Settings           |                                                                   |
| Ring Volume               | Levels 0 – 9 possible                                             |
| Handset Volume            | Levels 0 – 9 possible                                             |
| Handset Microphone Volume | Levels 0 – 7 possible                                             |
| Speaker Volume            | Levels 0 – 9 possible                                             |
| Speaker Microphone Volume | Levels 0 – 7 possible                                             |
| Headset Volume            | Levels 0 – 9 possible                                             |
| Headset Microphone Volume | Levels 0 – 7 possible                                             |
| Ring Type                 | Bellcore-DR1 – 8, you may select from files that are uploaded     |
| Brightness                | Level 1 – 5                                                       |
| Contrast                  | Level 1 – 5                                                       |
| Baklite off time          | Time that backlight stays on after activity ("0" means always ON) |
| Advanced Settings         | Password Protected – at default password is <blank></blank>       |
| Network                   | Various settings for network connection                           |
| VLAN                      | LAN/PC Port VLAN settings                                         |
| SIP                       | Global/Accounts/Auto Provision                                    |
| Load Default Settings     | Are you sure you want to do that?                                 |
| Reboot                    | Restart the phone                                                 |
| Modify Password           |                                                                   |
| TR069                     | Boot-up configuration method – not yet supported                  |
| Status                    | View the current settings                                         |
| Network                   |                                                                   |
| Lines                     |                                                                   |
| Software                  |                                                                   |
| Diagnose                  |                                                                   |
| Keys                      | Enter into mode and press one key a t a time to check response    |
| LCD                       | Lights LCD at full brightness                                     |
| Lights                    | Press "OK" to cycle through all LED modes                         |
| Sound                     | Press "OK" for echo-repeat test                                   |

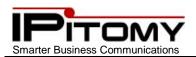

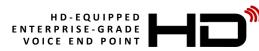

# 60.Buttons and Codes

| 9 2 3<br>WXYZ ABC DEF | Dial this to access your personal voicemail box from your extension.                                                                                                    |
|-----------------------|----------------------------------------------------------------------------------------------------|
| B<br>WXYZ ABC GHI     | Dial this to reach the voice mail system from any extension or the automated attendant.                                                                                                    |
| transfer + ext #      | Use this to transfer a caller directly to someone's mailbox when you don't want to ring their extension                                                                                                    |
| 9<br>WXYZ ABC INO     | IPitomy's directory and dial by name service                                                                                                    |
| # # SEND              | Use this to transfer a caller when you don't need to speak to the party you are transferring to before sending them the call                                                                                                    |
| # X                   | Use this when you want to ask the party if they would like to speak to the caller first before transferring                                                                                                    |
| * #<br>SEND           | This will record the conversation (Requires Permission)                                                                                                    |
| 9<br>WXYZ<br>WXYZ     | Dial this to pick up a ringing extension from your phone                                                                                                    |
| 9 9 9 + ext #         | Dial this to pick up a specific extension.                                                                                                    |
| * * + ext #           | Dial this to page someone over their speaker phone                                                                                                    |
|                       | Pause phone in all Queues (ACD Feature)                                                                                                    |
|                       | Return phone to Queue (ACD Feature)                                                                                                    |
| + Agent #             | Pause agent in all queues (ACD Feature)                                                                                                    |
| 1 * + Agent #         | Return Agent to Queue (ACD Feature)                                                                                                    |
| ABC *                 | Following the in-call instructions allows for the agent to login at any phone.<br>Once logged in, to log out you will follow the instructions, and when asked                                                                                                    |
| BEF *                 | This logs the agent in at the phone the code was dialed at. In order to remain logged in, the phone must stay off-hook. To log out, simply hang up.                                                                                                    |
| * 9<br>               | PBX-based Call Forward. Enable/Disable access and voice prompted menu to input number where calls will be forwarded.                                                                                                    |
| X 9 2<br>MXY2 ABC     | PBX-based Call Forward. Direct access to forward destination entry.                                                                                                    |
| * 9<br>WXY2           | PBX-based Call Forward. Direct access to disable function.                                                                                                    |
|                       | Image: Constraint of the second second se |